# FOR REFERENCE

JOT TO BE TAKEN FROM THIS ROOM

# COMPUTER AIDED DESIGN OF COLUMNS UNDER BIAXIAL BENDING

by -H.Hayati ALTUN

B.Sc. in C.E., Boğaziçi University, 1983

Submitted to the Institute for Graduate Studies

in Science and Engineering

in Partial Fullfillment of

the Requirements for the Degree of

Master of Science

in

Civil Engineering

| Bogazici University Library<br>39001100314387 |
|-----------------------------------------------|
|-----------------------------------------------|

Boğaziçi University October, 1985

### TABLE OF CONTENTS

|                                      | Page |
|--------------------------------------|------|
|                                      |      |
| ACKNOWLEDGEMENTS                     | iii  |
| ABSTRACT                             | iv   |
| ΟΖΕΤ                                 | V    |
| LIST OF FIGURES                      | vi   |
| LIST OF SYMBOLS                      | viii |
| I. INTRODUCTION                      | 1    |
| II. DESIGN PROCEDURE                 | 3    |
| 2.1 Design for Axial Load and Moment | 3    |
| 2.1.1 General Considerations         | 3    |
| 2.1.2 Balanced Loading               | 6    |
| 2.1.3 Other Loading Conditions       | 10   |
| 2.2 Biaxial Bending                  | 12   |
| 2.1.1 General Considerations         | . 12 |
| 2.2.2 Bresler Reciprocal Load Method | 14   |

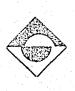

| •     | 23      | Slenderness Effects                                  | Page |
|-------|---------|------------------------------------------------------|------|
|       |         |                                                      | 19   |
|       | •••     | 2.3.1 General Considerations                         | 19   |
|       |         | 2.3.2 Approximate Evaluation of Slenderness Effects. | 19   |
|       |         |                                                      | ÷    |
| III.  | PROG    | RAMMING                                              | 35   |
| · · · | 3.1     | General Method                                       | 36   |
|       |         | 3.1.1 Determination of Interaction diagram           | 38   |
|       |         | 3.1.2 Internal Halving Technique                     | 42   |
|       | •<br>•  | 3.1.3 Program Capabilities                           | 43   |
|       | 3.2     | Method of Analysis                                   | 44   |
|       | ал<br>С | 3.2.1 Analysis                                       | 45   |
| •     |         | 3.2.2 Check a Desgn                                  | 47   |
| •     | 3.3     | Method Of Design                                     | 50   |
|       |         | 3.3.1 Input Section                                  | 51   |
|       |         | 3.3.2 Find Section                                   | 52   |
|       | 3.4     | Sample Problems                                      | 53   |
| IV.   | ŚUM     | MARY AND CONCLUSION S                                | 57   |
| ۷.    | REFE    | RENCES                                               | 59   |
|       | APPE    | NDIX - I PROGRAM LISTING                             | 60   |
|       | APPE    | NDIX - II SAMPLE PROBLEMS                            | 75   |
| ••••  | APPE    | NDIX - III IDENTIFIERS                               | 106  |

ii

### ACKNOWLEDGEMENTS

I would like to express my sincere thanks to my thesis supervisor, Prof. Dr. Vedat Yerlici, for his guidence, tolerance and understanding attitude and to Ayse Ozen for her patience in typing the manuscript.

Istanbul, October 1985

Hayati ALTUN

#### ABSTRACT

The equations for design of rectangular reinforced concrete columns are rarely used in actual design due to their mathematical complexities. Rather, design aids in the form of tables or charts, that are sometimes inadequate to complete a design, are employed by designers.

This study covers the design of rectangular reinforced concrete tied columns under the action of axial load and uniaxial or biaxial bending moments according to the requirements of (ACI 318M-83), Building Code Requirements for Reinforced Concrete (1). A microcomputer program is developed to perform necessarry computations. The program is designed interactively and is based on iteration and internal halving techniques. It performs the design and analysis of columns with known or unknown cross sectional dimensions. When dimensions are not known, acceptable ranges for them must be fed into the computer upon which the program establishes its own cross sectional dimensions using the maximum range given for the reinforcement ratio. **ÖZET** 

Matematiksel karmaşıklıkları nedeniyle, diktörtgen betonarme kolonların hesabında kullanılan denklemler, gerçek hesaplamalarda nadiren kullanılmaktadır. Bunların yerine bazen çözüm için yeterli olmayan tablo ve grafikler kullanılır.

Bu çalışma eksenel yük altında tek veya iki yönde eğilmeye maruz etriyeli dikdörtgen betonarme kolonların ACI (318M-83)'e göre hesabını kapsamaktadır (1). Gerekli işlemleri yapmak üzere bir kompüter programı geliştirilmiştir. Program sorulu cevaplı olarak düzenlenmiş ve iterasyon ve yarılma tekniklerini kullanmaktadır. Programla kesit boyutları bilinen yada bilinmeyen kolonların analizi ve hesabı yapılabilir. Boyutları bilinmeyen kesitler için, programın verilen maksimum donatı oranını kullanarak kesit boyutlarını tayin edeceği makul bir boyut aralığı verilmelidir.

# LIST OF FIGURES

| 1. *<br>* |      |                                                            | Page       |
|-----------|------|------------------------------------------------------------|------------|
| FIGURE    | 2.1  | φ Factor Increase for Compression Members                  | 5          |
| FIGURE    | 2.2  | General Form of Load-Moment Interaction Strength.          | 7          |
| FIGURE    | 2.3  | Balanced Colomn Load                                       | 9          |
| FIGURE    | 2.4  | Interactive Diagram of a Section with Different Steel      | Ratios (11 |
| FIGURE    | 2.5  | Biaxial Interaction Surface                                | 13         |
| FIGURE    | 2.6  | Nuatral Axis at Angle to Major Axis                        | 13         |
| FIGURE    | 2.7  | Nctation for Biaxial Loading.                              | 15         |
| FIGURE    | 2.8  | Failure Surface S <sub>1</sub>                             | 15         |
| FIGURE    | 2.9  | Reciprocal Failure Surface S2                              | 16         |
| FIGURE    | 2.10 | Failure Surface S <sub>3</sub>                             | 16         |
| FIGURE    | 2.11 | Reciprocal Load Method                                     | 18         |
| FIGURE    | 2.12 | Bresler's Biaxial Loading                                  | 20         |
| FIGURE    | 2.13 | Unsupported Length (l <sub>u</sub> )                       | 23         |
| FIGURE    | 2.14 | Radius of Gyration                                         | 23         |
| FIGURE    | 2.15 | Interaction in Slender Columns                             | 25         |
| FIGURE    | 2.16 | Column Curve                                               | 26         |
| FIGURE    | 2.17 | Slender Column Interaction Diagrams                        | 26         |
| FIGURE    | 2.18 | Effective Length , le (sidesway Prevented)                 | 28         |
| FIGURE    | 2.19 | Effective Length , <sup>2</sup> e (sidesway Not Prevented) | 28         |
| FIGURE    | 2.20 | Ratio of Relative Stiffnesses (sidesway Prevented)         | 30         |
| FIGURE    | 2.21 | Ratio of Relative Stiffnesses(sidesway Not Prevented)      | 31         |

vi

| FIGURE | 3.1 | Idealized Interaction Diagram                           | 36   |
|--------|-----|---------------------------------------------------------|------|
| FIGURE | 3.2 | Nominal and Design Interaction Diagrams                 | 37   |
| FIGURE | 3.3 | Cross Section with Strain Diagram and Force Resultants. | . 39 |

vii

## LIST OF SYMBOLS

| a <sub>b</sub> | : | depth of equivalent rectangular stress block at balanced        |
|----------------|---|-----------------------------------------------------------------|
|                |   | condition                                                       |
| Ag             | • | gross area of section                                           |
| As             | : | area of tension reinforcement                                   |
| As             | ; | area of compression reinforcement                               |
| b              | • | width of compression face of member                             |
| C <sub>b</sub> | : | distance from extreme compression fiber to neutral axis at      |
|                |   | balanced condition.                                             |
| c <sub>m</sub> | • | a factor relating actual moment diagram to an equivalent moment |
|                |   | diagram.                                                        |
| ď              | : | distance from extreme compression member to centroid of         |
|                |   | compression reinforcement.                                      |
| е              | : | eccentricity                                                    |
| e <sub>b</sub> | : | eccentricity at balanced condition                              |
| e <sub>x</sub> | • | eccentricity about x axis                                       |
| ey             | • | eccentricity about y axis                                       |

| E <sub>c</sub>  | : | modulus of elasticity of concrete.                           |
|-----------------|---|--------------------------------------------------------------|
| Es              | : | modulus of elasticity of reinforcement.                      |
| fc              | : | specified compressive strength of concrete.                  |
| fs              |   | stress of compression reinforcement.                         |
| fy              | : | specified yield strength of reinforcement.                   |
| h               | : | overall thickness of member.                                 |
| Н               | : | hight of building above foundations.                         |
| Ig              | : | moment of inertia of gross concrete section about centroidal |
|                 |   | axis, neglecting reinforcement.                              |
| k               | • | effective length factor of compression member.               |
| <sup>£</sup> е  | • | equivalent length of compression member.                     |
| <sup>e</sup> u  | : | unsupported length of compression member.                    |
| Mb              | • | value of moment at balanced condition.                       |
| М <sub>с</sub>  | • | factored moment to be used for design of compression member. |
| Mn              | • | nominal moment capacity of section under a certain load.     |
| M <sub>nx</sub> | • | nominal moment capacitty of section in x direction under a   |
|                 |   | certain load.                                                |
| M <sub>ny</sub> | • | nominal moment capacity of section in y direction under a    |
|                 |   | certain load.                                                |
| Mu              | : | factored moment at section $\leqslant$ $\phi$ $M_n$ .        |
| М <sub>ТЬ</sub> | • | value of smaller factored end moment on a compression member |
|                 |   | due to the loads result no appreciable sidesway, calculated  |
|                 |   | by conventional frame analysis, positive if member is bent   |

in single curvature, negative bent in double curvature.

ix

M<sub>2b</sub> : value of larger factored end moment on compression member due to loads that result in no appreciable sidesway, calculated by conventional frame analysis.

х

- M<sub>2s</sub> : value of larger factored end moment on compression member due to loads that result in appreciable sidesway, calculated by conventional frame analysis.
- n : number of stroies in ... e building.
- $N_{cl}$  : resultant compressive force in concrete.
- $N_{c2}$  : resultant compressive force in steel.
- Nt : resultant tensile force.
- Ph : column load for balanced design.
- P<sub>c</sub> : critical column load.
- P<sub>n</sub> : nominal axial load strength.
- $P_{II}$  : fully factored axial load.
- Po : nominal axial load strength at zero eccentricity.
- P<sub>OX</sub> : nominal axial load strength of section in x direction at certain eccentricity.
- P<sub>oy</sub> : nominal axial load strength of section in y direction at certain eccentricity.
- r : radius of gyration of cross section of a compression member.
- β] : factor used in the equivalent rectangular stress diagram for concrete at the ultimate load.
- Bd: ratio of maximum factored dead load moment to maximum factored total moment.

| δ                | •  | moment magnification factor.                                                    |
|------------------|----|---------------------------------------------------------------------------------|
| <sup>б</sup> Ь   | :  | moment magnification factor for frames braced against sidesway.                 |
| <sup>δ</sup> c   | •  | moment magnification factor for frames not braced against sidesway.             |
| Δ                | :  | elastically computed lateral deflection                                         |
| <sup>е</sup> с   | •  | compressive strain in concrete                                                  |
| ı<br>ES          | •  | strain in compression steel                                                     |
| ψa               | •  | average of $\psi_A$ and $\psi_B$ , $(\psi_A + \psi_B)/2$                        |
| Ψ <sup>'</sup> A | •  | ratio of the sum of stiffnesses of the compression members to                   |
|                  |    | that of the flexural members in a plane at the upper end of compression member. |
| Ψ <sub>B</sub>   | •  | ratio of the sum of stiffnesses of the compression members to that              |
|                  | •  | of the flexural members in a plane at the lower end of compression              |
| •<br>•<br>•      | 1  | member.                                                                         |
| Ψmiı             | n: | smallest of $\psi_{A}$ and $\psi_{B}$                                           |

xi

strength reduction factor

:

### I. INTRODUCTION

The strength calculations for rectangular reinforced concrete columns under axial load and biaxial bending are tedious. Due to their mathematical complexities, the design equations are rarely used in actual design. Rather, design aids in the form of tables or charts are employed by designers.

The common design procedure is, for a given eccentricity, to locate a point on the load and moment interaction diagram and then express the relationship between bending moment and axial load capacity for a particular reinforced concrete section. Because there exist numerous combinations of section geometries and material properties for columns, the use of design aids is sometimes inadequate for a complete design. Since the interaction curves of bending moment and axial load are usually given for square columns; it is necessary to provide correction factors for rectangular columns.

In addition, the user must predetermine the ratio of the spacing between the reinforcement on opposite faces of the section and the overall section dimension before the design aids can be applied. With the increasing availability of higher strength steels and concretes, and with accurate method of analysis, it is now possible to design smaller cross sections for a given load than before. Thus more slender members have come into use, rendering slenderness effects more important in design.

Since the mini and microcomputers are increasingly available, computerized procedures for design and analysis of reinforced concrete columns without the need for design tables and charts is now possible. The design procedure presented here is based on iteration and is written in an interactive mode so that the designer and computer can respond spontaneously. The design method is applicable to the design of tied reinforced concrete columns under biaxial bending including slenderness effects, and it complies with the requirements of (ACI 318M-83)Building Code Requirements for Reinforced Concrete (1).

#### II. DESIGN PROCEDURE

3

All practical columns are members subject not only to axial load but also to moment either uniaxial or biaxial. This study covers short columns, those where lateral deflections are not significant, and long columns where deflections due to slenderness have an important effect on member strength. In design, the procedure of (ACI 318 M-83)Building Code Requirements for Reinforced Concrete (1) will be followed.

#### 2.1 DESIGN FOR AXIAL LOAD AND MOMENT

#### 2.1.1 General Considerations

Design or investigation of a short compression member is based primarily on the strength of its cross-section. Strength of a crosssection under combined flexure and axial load must satisfy both stress and strain compatibility. The combined nominal axial load,  $P_n$ , and moment strength,  $M_n$ , is then multiplied by the appropriate strength reduction factor (1) , $\phi$ , to obtain the design strength ( $P_u = \phi P_n$ ,  $M_u = \phi M_n$ ) of the section. The value of  $\phi$  may be increased linearly from the value for compression members ( $\phi = 0.70$ ) to the value for flexure ( $\phi = 0.90$ ) as the design axial load strength,  $\phi P_n$ , decreases from 0.10  $f_c A_g$  or  $\phi P_b$ , whichever is smaller, to zero (1). A "strength interaction diagram" can than be generated between the design axial load strength,  $\phi P_n$ , and design moment strength  $\phi M_n$ ; this diagram defines the usable strength of a section. A typical schematic strength interaction diagram is shown in Fig. 2.1, illustrating the various strength curves for different  $\phi$  values.

Λ

Maximum strain at the extreme concrete compression fiber is always assumed as 0.003. Tensile strength of the concrete is neglected in strength computations. The equivalent rectangular concrete stress block can be used in lieu of other complex stress-strain relationships for concrete (1). Note that the required strength  $(P_u, M_u)$  must be at least equal to the structural effects of the load groups which represent various combinations of loads and forces to which a structure may be subjected. Since all concrete columns are subject to some moment past American codes set minimum eccentrities of 0.10 h to be used for tied columns. The specified minimum eccentricities were originally intended to serve as a means of reducing the axial design load strength of a section in pure compression to account for accidental eccentricities not considered in the analysis, and to recognise that concrete strength is less under sustained high loads. The primary purpose was to limit the axial load strength for design of compression members with small or zero computed end moments. For the 1983 code this is accomplished directly by limiting the axial load strength of a section in pure compression to 80 percent of the pure axial load strength.

For tied reinforced members

$$P_n(max) = 0.80 (P_0)$$
 (2.1)

where the pure axial load strength is

 $P_0 = 0.85 f_c' (A_g - A_s) + f_y A_s$  (2.2)

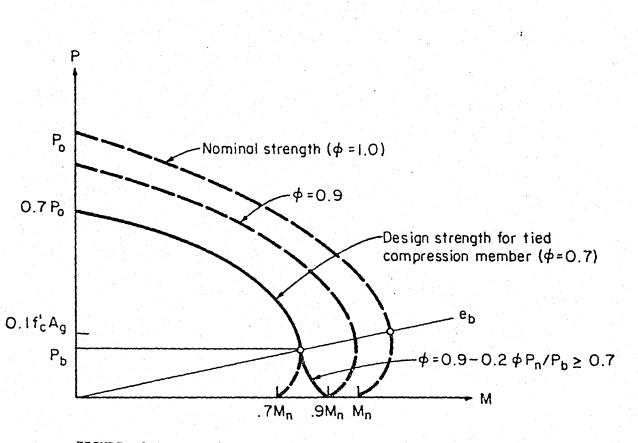

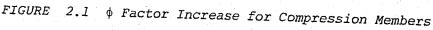

where

- $A_g$  = gross area of section
- $f_c$  = specified compressive strength of concrete
- $P_{b}$  = column load for balanced condition
- $P_0$  = nominal axial load strength at zero eccentricity

In the interaction diagram, the axial load capacity decreases as moment is increased. Any loading that falls within this area is a possible loading; any combination outside the area represents a failure combination. <sup>h</sup>our points along the load-moment strength interaction diagram are significant to define the behavior of members subject to combined axial load and flexure. Referring to Fig. 2.2,(1) pure compression  $\dots P_0$ , (2) maximum axial load strength permitted by the Code ...  $P_n(max)$ , (3) balanced conditions ....  $P_b$ ,  $M_b$  and (4) - pure flexure ...  $M_n$ . For values of axial load strength greater than balanced conditions  $P_{n}>P_{b}$ , compression in the concrete controls the strength that is called and, for values of axial load strength less compression failure than balanced conditions  $P_{n} < P_{b}$ , tension in the reinforcement controls the strength that is called tension failure. When the axial load strength equal to balanced conditions  $P_n = P_b$ , and  $e = e_b$  then concrete reaches a strain level of 0.003 at the same time with the yielding of steel, i.e. simultaneous crushing of concrete and yielding of steel.

#### 2.1.2 Balanced Loading

Any column, regardless of its reinforcement, will reach its balanced ultimate load when the load is so placed as to maintain the eccentricity  $e_b = M_b/P_b$ . Balance in a column is a matter of loading, and it is more descriptive to speak of balanced loading rather than of a balanced column. For a given column it is very easy to establish the nominal balanced load  $P_b$  and the accompanying  $e_b$ . Fig. 2.3 shows a balanced column load condition. The maximum strain of 0.003 in compression and  $f_y/E_s$  give  $c_b$  from similar triangles (Fig. 2.3 (c)), most simply by thinking of the large dotted triangle.

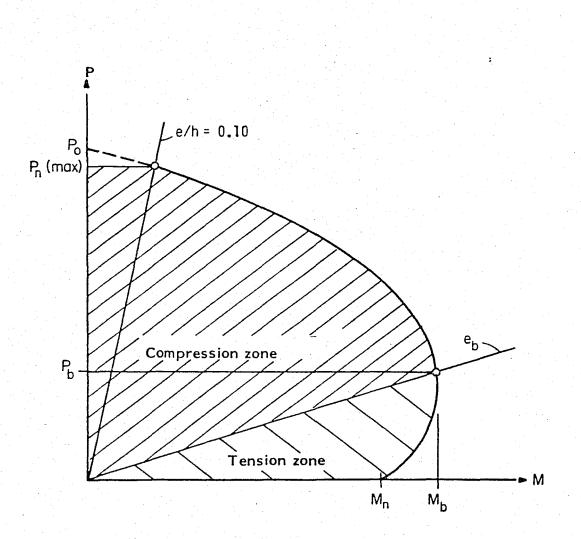

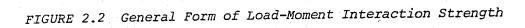

$$C_{b} = \frac{0.003}{0.003 + 0.002} \times d$$

or multiplying by Es

$$C_{b} = \frac{600}{600 + f_{y}} \times d$$

For 
$$f_C < 30$$
 MPa,  $a_b = 0.85$  Cb

$$N_{c1} = 0.85. f'_{c}.b.a_{b}$$
 (2.5)

$$\varepsilon'_{s} = \frac{c_{b}}{c_{b}} \times 0.003 \tag{2.6}$$

If  $\varepsilon'_{s} > \varepsilon_{y}$  than compression steel stress  $f'_{s} = f_{y}$  otherwise  $f'_{s} = \varepsilon'_{s} \times E_{s}$ 

Then,

$$N_{c2} = A'_{s} \times (f'_{s} - 0.85 f'_{c})$$
 (2.7)  
 $N_{t} = A_{s} \times f_{y}$  (2.8)

These three forces are in equilibrium with  ${\rm P}_{\rm b}.$ 

$$\Sigma F_{y} = 0 = P_{b} + N_{t} - N_{c1} - N_{c2}$$

$$P_{b} = N_{c1} + N_{c2} - N_{t}$$
(2.9)

(2.3)

(2.4)

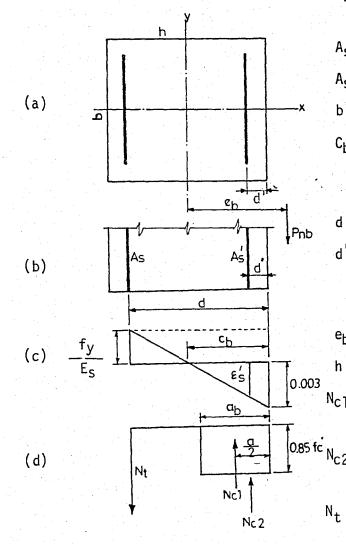

- a<sub>b</sub> = depth of equivalent stress 9
  block at balanced condition
- $A_s$  = Area of tension reinforcement
- $A'_{S}$  = Area of compression reinforcement
- b = width of section
- Cb = distance from extreme compression to neutral axis at balanced condition
- d = effective depth
- d' = distance from extreme compression member to centroid of compression reinforcement

 $e_b$  = eccentricity at balanced condition

- h = section depth
- N<sub>Cl</sub> = resultant compressive force in concrete

0.85 fc N<sub>c2</sub> = resultant compressive force in steel

= resultant tensile force

FIGURE 2.3 Balanced Column Load

(a) Column Cross Section (b) Side View of
 Column (c) Strain Distribution (d) Resulting
 Forces

 $\Sigma M$  aboutplastic centroid of column = 0

$$N_{t} \times (h/2-d') + N_{c1} \times (h/2-a_{b/2}) + N_{c2x}(h/2-d') - P_{b} \times e_{b} = 0$$

$$M_b = P_b \times e_b = N_t \times (h/2-d') + N_c \times (h/2-a_{b/2}) + N_c \times (h/2-d')$$
 (2.10)

If column steel is distributed along four column faces, the numbers used in finding  $P_b$  would be increased by an additional term for each group of bars falling at different distances from the neutral axis. Bars very near the neutral axis will not be effective in carrying stress, for that combination of M and P any bars near the axis will have stresses lower than the yield stress. For any given neutral axis one should sketch the strain distribution to establish the status of nearby bars. The deformation sketch is quite simple to use whenever c is known or assumed. It also facilitates the inclusion in an analysis of bars with  $f_s$  or  $f_s'$  values less than  $f_y$ .

#### 2.1.3 Other Loading Conditions

Points below the balanced loading representing primary failures in tension steel past the yield strain and  $\epsilon_{\rm C}$  still 0.003, are easily found with assumed c values smaller than c<sub>b</sub>.

Curve points above  $P_b$  can be established by using c values greater than  $c_b$  with  $\epsilon_c = 0.003$ . As c increases the tensile steel stress must drop and the failure is in primary compression.

All columns are required (1) to contain longidudinal bars sufficient to make the steel ratio,  $\rho = A_s/A_g$ , at least 0.01, because of the shrinkage and creep stresses on smaller, areas, and  $\rho$  must not \_ exceed 0.08. At 0.08 crowding in the member is very severe. A family of curves for a section with given dimensions and locations but different amounts of longitudinal steel can be plotted on the same chart as shown in <u>Fig. 2.4</u>. For a given steel ratio, there will be one and only one continuous interaction curve corresponding to that steel ratio. As the longitudinal steel ratio is increased, the curve moves farther from the origin of the interaction diagram.

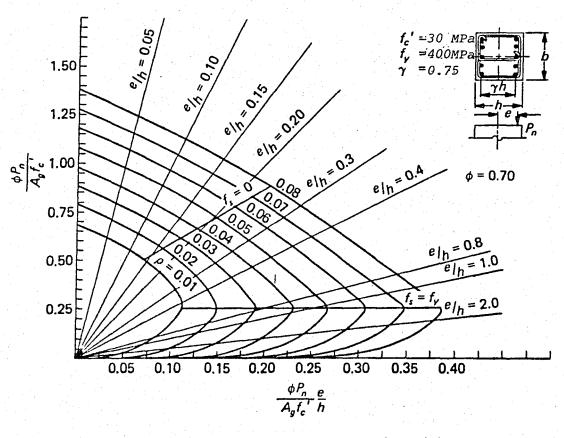

FIGURE 2.4 Interaction Diagram of a Section with Different Steel Ratios p.

11

#### 2.2 BIAXIAL LOADING

### 2.2.1 General Considerations

A uniaxial interaction diagram defines the load moment strength in a single plane of a section under an axial load ,P, and a uniaxial moment, M. Many columns are subject simultaneously to moments about both major axes, especially corner columns. The biaxial bending resistance of an axially loaded column can be represented schematicly (see Fig. 2.5) as a surface formed by a series of uniaxial interaction curves drawn radially from the P axis. Data for these intermediate curves are obtained by varying the angle of the neutral axis with respect to the major axis (see Fig. 2.6).

When the position of the neutral axis is known or assumed, the magnitude of the load  $P_u$  and the components of bending moments  $M_X$  and  $M_y$  which result in the prescribed limit strain, can be determined using equations of equilibrium. When the position of the neutral axis is not known, the equations of equilibrium can be solved only by the method of successive approximations. All such procedures involve more or less tedious cycles of numerical calculations. The extensive calculations are compounded when minimization of the reinforcement or cross section is sought.

For uniaxial bending, it is customary to utilize design aids in the form of interaction curves or tables. However, for biaxial bending, because of the voluminous nature of the data and the difficulty in multiple interpolations, the development of interaction curves or tables for the various ratios of bending moments about each axis is impractical.

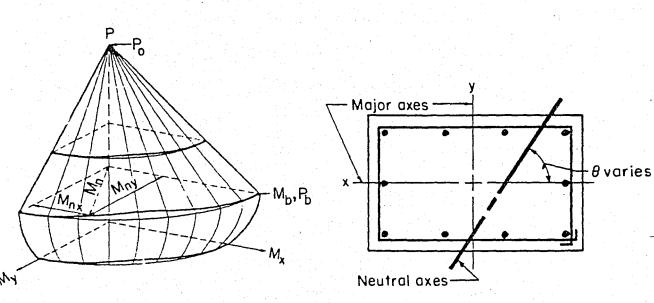

FIGURE 2.5 Biaxial Interaction FIGURE 2.6 Nautral Axis at Angle

Surface

to Major Axis

Instead, several approaches (based on acceptable approximations) have been developed that relate the response of a column in biaxial bending to its uniaxial bending resistance about each major axis.

The nominal strength of a section under biaxial bending and compression is a function of three variables  $P_n$ ,  $M_{nx}$  and  $M_{ny}$  which may be expressed in terms of an axial load acting at eccentricities  $e_x = \frac{M_{ny}}{P_n}$  and  $e_y = \frac{M_{nx}}{P_n}$  as shown in Fig. 2.7. A failure surface may be described as a surface produced by plotting the failure load  $p_n$  as a function of its eccentricities  $e_x$  and  $e_y$  or of its associated bending moments  $M_{ny}$  and  $M_{nx}$ .

Three types of failure surfaces have been defined. The basic surface  $S_1$  is defined by a function which is dependent upon the variables  $P_n, e_x$  and  $e_y$  as shown in Fig. 2.8. A reciprocal surface can be derived from  $S_1$  in which the reciprocal of the nominal axial load  $P_n$  is employed to produce surface  $S_2$  (1/ $P_n$ ,  $e_x$ ,  $e_y$ ) as illustrated in Fig. 2.9. The third type of failure surface, shown in Fig. 2.10, is obtained by relating the nominal axial load  $P_n$ to moments  $M_{nx}$  and  $M_{ny}$  to produce surface  $S_3$  ( $P_n$ ,  $M_{nx}$ ,  $M_{ny}$ ). Failure surface  $S_3$  is the three dimensional extension of the uniaxial interaction diagram previously described.

2.2.2 Bresler Reciprocal Load Method

A number of investigators have made approximations for both  $S_2$  and  $S_3$  failure surfaces for use in design and analysis. The simplest and the general one of these approximations is the Bresler Reciprocal Load Method.

14\_

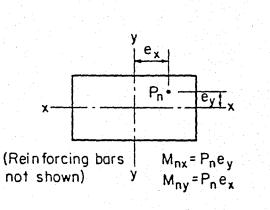

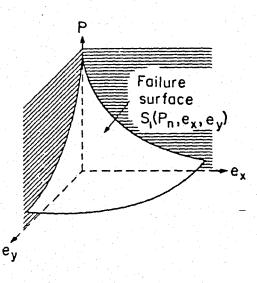

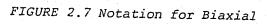

FIGURE 2.8 Failure Surface S1

Loading

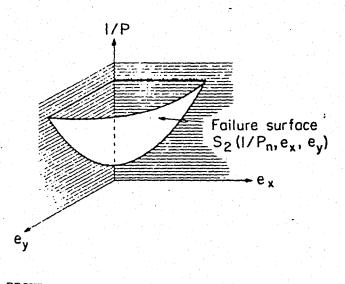

FIGURE 2.9 Reciprocal Failure Surface S2

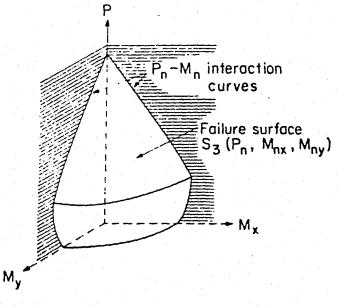

FIGURE 2.10 Failures Surface S<sub>3</sub>

This method approximates the ordinate 1/Pn, on the surface  $S_2(1/P_n, e_x, e_y)$  by a corresponding ordinate  $1/P'_n$  on the plane  $S'_2$  (1/P'<sub>n</sub>,  $e_x$ ,  $e_y$ ), which is defined by the characteristic points A,B and C as indicated in Fig. 2.11. For any particular cross section, the value  $P_0$  (corresponding to point C) is the load strength under pure axial compression; Pox (corresponding to point B) and  $P_{oy}$  (corresponding to point A) are the load strengths under uniaxial eccentricities  $e_y$  and  $e_x$ , respectively. For every point on the surface  $S_2(1/P_n, e_x, e_y)$ , there is a corresponding plane  $S'_2(1/P'_n, e_x, e_y)$ . The approximation of  $S_2$  involves an infinite number of planes, each one applicable only for particular values of eccentricities  $e_X$  and  $e_V$ , and thus each plane defines only one point  $1/P_n$  which serves as an approximation to  $1/P_n$ . Each point on the true surface is approximated by a different plane; therefore, the entire surface is approximated using an infinite number of planes.

The general expression for any values of  $e_x$  and  $e_y$  when derived yields the following equation :

$$\frac{1}{P_{n}} \sim \frac{1}{P_{n}} = \frac{1}{P_{ox}} + \frac{1}{P_{oy}} - \frac{1}{P_{o}}$$
(2.11)

Rearranging the variables yields:

$$P_n = \frac{1}{(1/P_{ox}) + (1/P_{oy}) - (1/P_0)}$$

(2.12)

17

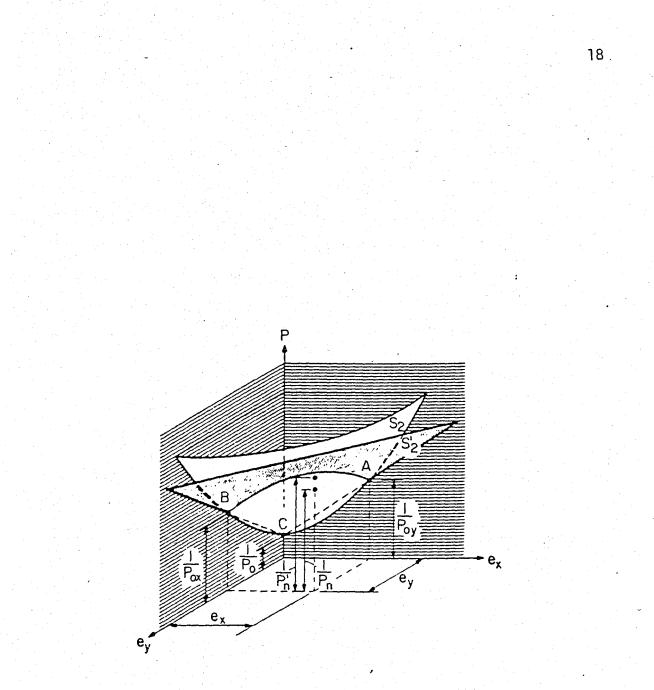

FIGURE 2.11 Reciprocal Load Method

This equation is simple in form and the variables are easily determined. Axial load strengths  $P_0, P_{0X}$  and  $P_{0y}$  are shown in <u>Fig. 2.12</u>. As an approximate method it is one of the best when resulting  $P_n$  is greater than 0.1 f<sub>c</sub> A<sub>g</sub>. If  $P_n$  is lower than the balanced design level (0.10 f<sub>c</sub> A<sub>g</sub> level) the errors by this method can increase. In typical cases it is then on the safe side to design for biaxial moment alone, since tension failure then controls.

#### 2.3 SLENDERNESS EFFECTS

#### 2.3.1 General Considerations

Design of compression members shall be based on forces and moments determined from analysis of the structure. Such analysis take into account influence of axial loads and variable moment of inertia, member stiffness and fixed-end moments, effect of deflection on moments and forces, and the effects of duration of loads.

In lieu of the procedure prescribed above, slenderness effects in compression members may be evaluated in accordance with the approximate procedure presented below.

2.3.2 Approximate Evaluation of Slenderness Effects

The approximate moment magnification procedure is similar to the method used for structural steel design. The moment magnifier  $\delta$ . is a function of the ratio of the axial load to the critical or buckling load of the column, the ratio of the moments at the ends

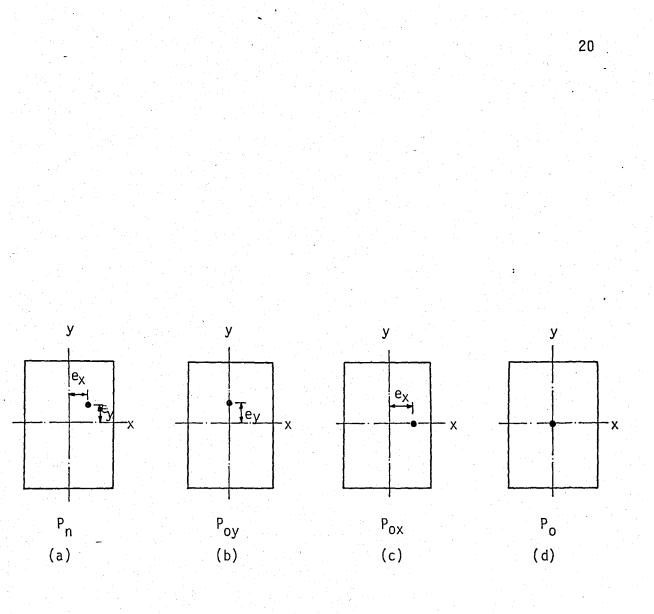

FIGURE 2.12 Bresler's biaxial loading (a) Biaxial moments (b) Eccentricity about X axis (c) Eccentricity about Y axis (d) Axial load alone

of the column, and the deflected shape of the column.

The objective of column design is the selection of a cross section with reinforcement for a specified combination of factored axial load , $P_u$ , and factored moment,  $M_u$ . A column is said to be slender if its cross-section dimensions are small in comparison with its length. The degree of slenderness is expressed in terms of the slenderness ratio, $k_{2u}^2/r$ , where k is the effective length factor which is dependent on end conditions of the compression member and bracing aginst sideway, and r is the radius of gyration of the cross-section of the member. Concepts of three ranges of slenderness ratios are given along with column design methods proposed for each range.

More than 90 percent of the columns in braced frames and 40 percent in unbraced frames fall into the classification in which secondary moments can be disregarded and only the axial load and primary moment used to select the cross section.

Within moderate slenderness limits, the approximate analysis based on a moment magnifier is suggested. Whenever the slenderness of a column or member exceeds moderate slenderness a more rational second-order analysis is required. No upper limit for slenderness are given. When high slenderness ratios are encountered. The analysis shall take into account the design procedure prescribed above. Slenderness effects are considered for both braced and unbraced frames.

21

#### a. Decision For Type of Frame

Secondary moments due to deflection of the member greatly depend on bracing against sidesway. A structure may be assumed braced if it is supported by bracing elements (shearwalls, shear trusses, or other types of lateral bracing) and the following expression is realized (7).

For n > 4, where n is number of stories in building

$$H = \frac{\Sigma P_u}{\Sigma E_c I_g} < 0.6$$
(2.13a)

For 1 < n < 4

$$H = \frac{\Sigma P_{u}}{\sum E_{c} I_{g}} < 0.2 + 0.1 n$$
 (2.13b)

#### b. Unsupported and Effective Lengths

The unsupported length  $\mathfrak{sl}_{u}$ , of a compression member is to be taken as the clear distance between lateral supports as shown in <u>Fig. 2.13</u>. It is also to be understood that the length  $\mathfrak{l}_{u}$  may be different in each of the principal axes of the compression members. The radius of gyration may be taken as 0.3 of the overall dimension of a rectangular section (1) (Fig. 2.14).

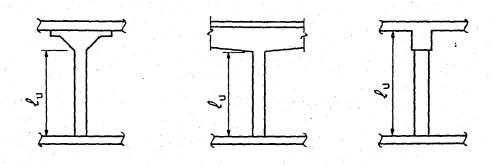

FIGURE 2.13 Unsupported Length  $(l_u)$ .

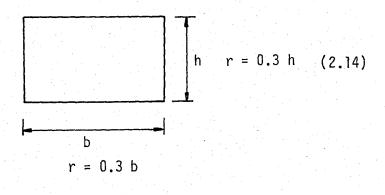

FIGURE 2.14 Radius of Gyration

A short column may fail due to a combination of moment and axial load which may exceed the strength of the cross-section. This type of failure is known as a "material failure". As an illustration, consider the column shown in Fig. 2.15. The column has a deflection  $\triangle$  which will cause an additional moment in the column. In the free body diagram, it can be seen that the maximum moment in the column occurs at section A-A and this is equal to the applied moment plus the moment due to the deflection, that is  $M = P(e + \Delta)$ . In the interaction curve, the failure of a short. column occurs at any point along the curve depending on the combination of moment and axial load applied. As mentioned above, same deflections would occur and a "material failure" would result when the load P and  $M = P(e + \Delta)$  combination intersects the particular cross-section interaction curve. If the column is very slender, it may reach a deflection due to the axial force P, and moment, P.e, such that deflections can increase indefinitely with small increases in load, P. The change in moment occurs without any increase in load. This type of failure is known as a "stability failure" and may occur in a slender column.

The basic information on the behavior of straight, concentrically loaded slender columns was developed by Euler more than 200 years ago. It states that a member will fail by buckling at the critical load  $P_c = \pi^2 EI/(k_e)^2$ , where  $k_e$  is the effective length  $k_{\nu}$ . For a very stocky column, the value of buckling load calculated from this equation exceeds the direct crushing strength. For more slender members, that is for larger  $k_{\mu}/r$  values, the failure occurs by buckling, with buckling load decreasing for greater slenderness (Fig. 2.16). Hence a family of slender column interaction diagrams for members of varying

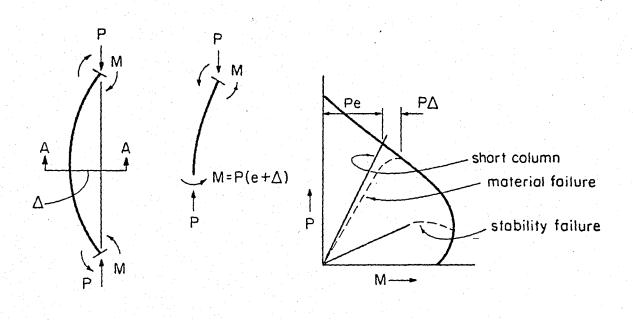

FIGURE 2.15 Interaction in Slender Columns

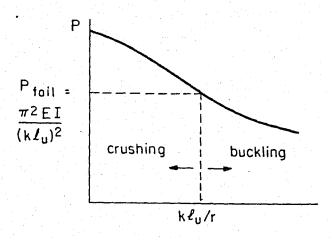

FIGURE 2.16 Column Curve

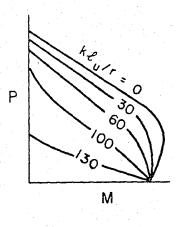

FIGURE 2.17 Slender Column Interaction Diagrams

slenderness ratios can be developed as shown in Fig. 2.17. The interaction for  $k \epsilon_u/r = 0$  is that which corresponds to the combination of moment and loads for a particular section with reinforcement as in a short column. The shape of the interaction curves for higher  $k \epsilon_u/r$  values is dependent on the moments applied to the column.

In the critical load given by the Eular equation an originally straight member buckles into half sine wave as shown in Fig. 2.18(a). In this configuration, bending moment P.  $\Delta$  acts at any section where  $\Delta$  is the deflection at that point. This deflection continues to increase until the bending stress caused by the increasing moment, together with the original compression stress, exceeds the compressive strength and the member fails. The effective length  $\ell_e$  (kid) is between pinned ends, zero moments or inflection points, and in this case is equal to the unsupported length &. If the member is fixed against rotation at both ends, as shown in Fig. 2.18 (b). it will buckle in the shape shown. Inflection points will occur as shown and the effective length  $l_e$  (k $l_u$ ) will be one half of the unsupported length. When Euler's equation is applied to this column, the column will carry four times as much load as when ends are hinged. Rarely are columns in real structures either hinged or fixed, rather they are partially restrained against rotation by abutting members and thus the effective length will occur between  $\ell_{\rm U}/2$  and  $\ell_{\rm U}$  as shown in Fig. 2.18(c). The precise value will depend on the rigidity of the members abutting the column.

A compression member that is fixed at one end and entirely free at the other end would buckle as shown in Fig. 2.19(a). The upper end would move laterally in respect to the lower. This is known as sidesway. The inflection points would occur at the upper end of the member and thus

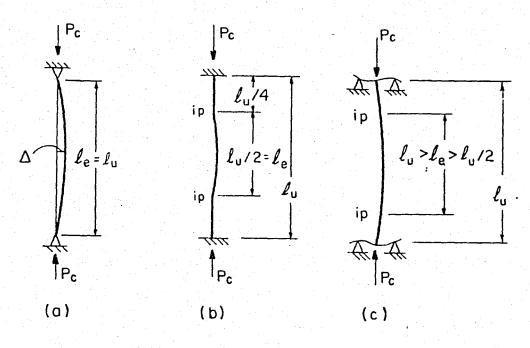

FIGURE 2.18 Effective Length  $l_e$  (sidesway Prevented)

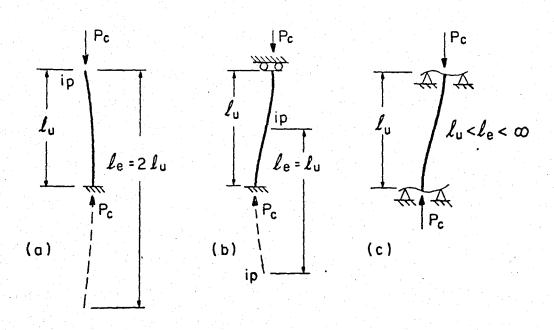

FIGURE 2.19 Effective Length  $l_e$  (sidesway Not Prevented)

would be similar to the upper end of the sine curve. The effective length would be twice the height. If the column is fixed against rotation at both ends but one end can move laterally, it will buckle as shown in Fig. 2.19(b). The effective length would be equal to the height with an inflection point occuring as shown. If the buckling load of the column in Fig. 2.19(b) were compared to that of the column in Fig. 2.18(b) which is braced against sidesway, it would be only a quarter of when sidesway is permitted. Again, rarely are the ends of columns either hinged or fixed, but rather they are partially restrained against rotation by abutting members and thus the effective length, where sidesway is not prevented, will vary between  $\ell_{\rm u}$  and  $\infty$  as shown in Fig. 2.19(c). If, on the other hand, the beams are fairly flexible, a hinged condition is approached at both ends and the structure would not be very stable.

In summary, following comments can be made :

- 1. For columns braced against sidesway, the effective length falls between  $\ell_u/2$  and  $\ell_u$ , where  $\ell_u$  is the actual unsupported length of column.
- 2. For columns not braced against sidesway the effective length is always longer than the actual length of the column  $\ell_u$  and may be more like  $2\ell_u$  and higher. A value of  $\ell_e$  or  $k\ell_u$  less than 1.2 for columns not braced against sidesway normally would not be realistic.

In computing the effective length factors for braced and unbraced members, the equations taken from the 1972 British Code of practice can be used(2). For braced compression members, an upper bound to the

effective length factor may be taken as the smaller of the following two expressions,

$$k = 0.7 + 0.05 (\psi_{\Lambda} + \psi_{P}) = 1.0$$
 (2.15a)

$$k = 0.85 + 0.05 \psi_{\min} = 1.0$$
 (2.15b)

where  $\psi_A$  and  $\psi_B$  (Fig . 2.20) are the values of  $\psi$  at the ends of the column and  $\psi_{min}$  is the smaller of two values

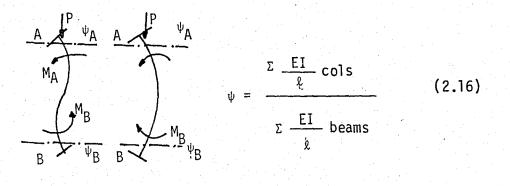

FIGURE 2.20 Ratio of Relative Stiffnesses (sidesway Prevented)

For unbraced compression members restrained at both ends, the effective length may be taken as (Furlong Equation)(2) :

For 
$$\psi_a < 2$$
,  $k = \frac{20 - \psi_a}{20} \sqrt{1 + \psi_a}$  (2.17)

For 
$$\psi_a > 2$$
,  $k = 0.9\sqrt{1 + \psi_a}$  (2.18)

where  $\psi_a$  is the average of the  $\psi$  values (Fig. 2.21) at the two ends of the compression member.

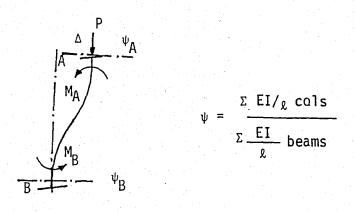

FIGURE 2.21 Ratio of Relative Stiffnesses (Sidesway Not Prevented)

c. Consideration of Slenderness Effects (1)

For compression members braced against sidesway, the effects of slenderness may be neglected when  $k \ell_u/r$  is less than 34-12  $M_{\rm lb}/M_{\rm 2b}$ . For compression members not braced against sidesway, the effects of slenderness may be neglected when  $k \ell_u/r$  is less than 22.

The upper limit for compression members which may be designed by the approximate method is  $k\ell_u/r$  equal to 100. When  $k\ell_u/r$  is greater than 100, an analysis which takes into account the influence of axial loads and variable moment of inertia on member stiffness and fixed-end moments, effect of deflections on the moments and forces, and the effects of the duration of the loads, must be used.

### d. Moment Magnification

Compression members shall be designed using the factored axial load  $P_{\rm U}$  from a conventional frame analysis and a magnified factored moment  $M_{\rm C}$  defined by

3

)

$$M_{\rm C} = \delta_{\rm b} M_{\rm 2b} + \delta_{\rm S} M_{\rm 2s} \tag{2.19}$$

where

$$\delta_{b} = \frac{C_{m}}{1 - \frac{P_{u}}{\phi P_{c}}} > 1.0$$
(2.20)  
$$\delta_{s} = \frac{1}{1 - \frac{\Sigma P_{u}}{\phi \Sigma P_{c}}} > 1.0$$
(2.21)

and

$$P_{c} = \frac{\frac{2}{\pi} EI}{(k e_{u})^{2}}$$
(2.22)

 $\Sigma P_u$  and  $\Sigma P_c$  are the summations for all columns in a story. For frames not braced against sidesway, both  $\delta_b$  and  $\delta_s$  shall be computed. For frames braced against sidesway,  $\delta_s$  shall be taken as 1.0. In calculation of  $P_c$ , k shall be computed according to equations (2.15a) and (2.15b) for  $\delta_b$  and according to equations (2.17) and (2.16), for  $\delta_s$ .

In lieu of a more accurate calculation, EI in Eq.(2.22) may be taken either as

$$EI = \frac{(E_c I_g/5) + E_s I_{se}}{1 + p_d}$$

or conservatively

$$EI = \frac{E_{c} I_{g}/2.5}{1 + \beta_{d}}$$
 (2.24)

In Eq. (2.20), for members braced against sidesway and without transverse loads between supports  $C_m$  may be taken as

$$C_{\rm m} = 0.6 + 0.4 - \frac{M_{\rm lb}}{M_{\rm 2b}}$$
 (2.25)

but not less than 0.4.

For all other cases,  $C_m$  shall be taken as 1.0.

If computations show that there is no moment at both ends of a braced compression member or that computed end eccentricities are less than (15 + 0.03 h) zm,  $M_{2b}$  in Eq.(2.19) shall be based on a minimum eccentricity of (15 + 0.03 h) mm about each principal axis seperately. Ratio  $M_{1b}/M_{2b}$  in Eq. (2.25) shall be determined by either of the following :

(a) When computed end eccentricities are less than (15 + 0.03 h) mm, computed end moments may be used to evaluate  $M_{1b}/M_{2b}$  in Eq. (2.25)

(b) If computations show that there is essentially no moment at

(2.23)

both ends of a compression member, the ratio  $M_{1b}/M_{2b}$  shall be taken equal to one.

If computations show that there is no moment at both ends of a compression member not braced against sidesway or that computed end eccentricities are less than (15 + 0.03 h) mm,  $M_{2s}$  in Eq. (2.19) shall be based on a minimum eccentricity of (15 + 0.03 h) mm about each principal axis separately.

For compression members subject to bending about both principal axes, moment about each axis shall be mangified by  $\delta$ , computed from corresponding conditions of restraint about that axis.

### III. PROGRAMMING

35

The arrival of the personal microcomputer at homes and design offices of structural engineers brings a number of exciting opportunities and challenges for improved productivity, and better designs, from standpoints of both accuracy and economy. The calculations required for rectangular reinforced concrete columns are complex and lengthy, consequently various design aids have been published to simplify calculations, or to nearly eliminate them.

These design aids are certanly worthwile, but are, in some cases limited.Throughthe use of a computer program such as this the engineer is afforded maximum creativity, yet spared the necessity of repetitive calculations.

This program was developed for an Apple II+computer with 48 K bytes Random-Access-Memory. The conversion to other versions of the basic programming language should be straight-forward. The program is self explanatory. This is accomplished by inserting REM statements at the begining of each subroutine.

### 3.1 GENERAL METHOD

The program is based on two relatively simple ideas. First, for a given reinforced concrete cross section, if. the depth to neutral axis at the strength condition compression face strain of 0.003, is known, the corresponding axial load and eccentricity (or moment) can be computed by the strength design methods of (ACI 318M-83). Second, the solution to a variaty of problems can be reached through the method of interval halving technique, a successive approximation procedure. With these two ideas in mind, a solution scheme can be developed based on the idea of the load-moment interaction diagram, and framed in the context of either analysis or design.

Load-moment interaction diagram of Fig. 2.2 can be idealized as shown by the curve O-A-B-C of Fig. 3.1

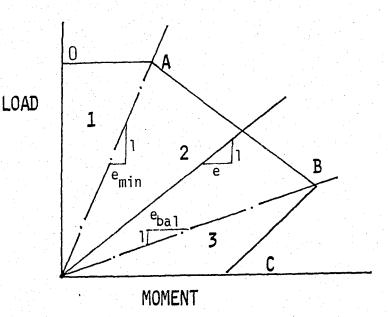

FIGURE 3.1 Idealized interaction diagram

The horizontal line O-A represents the upper limit of usable strength (Eq. 2.1) recognized by(ACI 318M-83), Building code Requirements for Reinforced Concrete (1), The commentary to (ACI 318M-83) suggests that point "A" is essentially the same as the point on the interaction diagram corresponding to load eccentricity of h/10. Line A-B represents compression failure, where point "B" is the condition of balanced failure. Line B-C represents tension failure where point "C" represents the section capacity in pure flexure. Region 1 then represents a minimum eccentricity, or maximum load criterian, region 2 is a zone of compression failure, and region 3 corresponds to tension failure.

Fig. 3.1 might represent the theoretical, or "nominal" capacity of a particular column section. For design, the capacity should be reduced by some factor (as shown in Fig. 2.1), 0.7 for tied columns as explained before. Fig. 2.1 can be idealized in the form of Fig. 3.2.

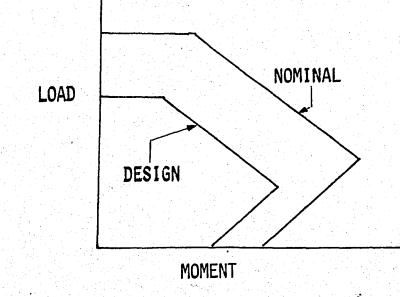

FIGURE 3.2 Nominal and Design Interaction Diagrams.

For reinforced concrete columns, a particular cross section and reinforcement layout will be adequate for a load and moment combination if a point which represents the factored design loads lies inside the design interaction curve. Thus, the checking process involves a particular column, and determining if the load and moment point falls inside the curve. A similar approach is taken for design. A trial section is first assumed, it is checked, and if found not adequate, a revised section with greater capacity considered. If the section is adequate, it is accepted, but the search continues for a more economical section within particular design constraints.

3.1.1 Determination of Interaction Diagram

The interaction diagram for a particular rectangular cross section depends on concrete and steel strength, section geometry, steel amount and layout. Any combination of axial load and moment can be treated as an eccentric axial load with the same magnitude, since M = P.e. To check a given load case it is convenient to determine the column capacity at the particular eccentricity.

The approach taken in the program is to find the resultant load and moment (eccentricity) corresponding to a particular assumed neutral axis in the rectangular cross-section. This requires that force magnitudes and resultants be determined for the concrete, and various reinforcing elements, as shown in Fig. 3.3. A subprogram is provided to evaluate the resultant load and eccentricity for an assumed neutral axis in the rectangular cross-section.

For the purposes of this program, the steel reinforcement is not considered as individual bars, but rather the steel is smeared throughout the section as an equivalent "I" shape as shown in Fig. 3.3 (b). The symbols indicated on this figure correspond to the identifier names used to code the program in Applesoft Basic. They are described in the dictionary of identifiers which is given in AppendixIII. The amount of side steel at yield stress level is calculated by proportioning the depth of uniform stress level to the depth of web of "I" shape reinforcement.

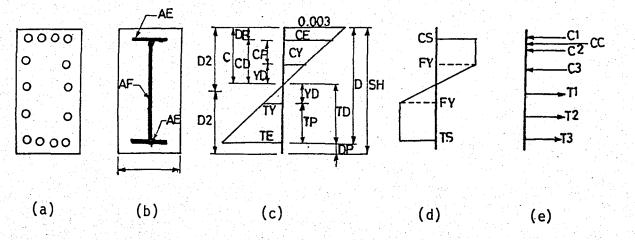

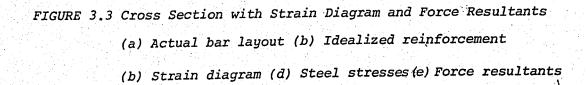

For a given neutral axis position, the resultant load and moment (eccentricity) can be calculated, considering Fig.3.3, as the following:

critical distances :

| H2 = SH/2              |              | and a start of the second second second second second second second second second second second second second s<br>Second second second second second second second second second second second second second second second second s<br>Second second second second second second second second second second second second second second second second | 3.1 (a) |
|------------------------|--------------|----------------------------------------------------------------------------------------------------|---------|
| CD = C-DP              |              |                                                                                                    | 3.1 (b) |
| TD = D-C               |              |                                                                                                    | 3.1 (c) |
| $YD = EPY \times C/K3$ | 3            |                                                                                                    | 3.1 (d) |
| JD = D-DP              |              |                                                                                                    |         |
| CP = CD-YD             | lî CP≼J ther | CP = 0                                                                                                    | 3.1 (f) |
| TP = TD - YD           | If TP<0 ther | TP = 0                                                                                                    | 3.1 (g) |

Critical Strains:

| CE = CD/CXK3    |        |      |         | 3.2 (a) |
|-----------------|--------|------|---------|---------|
| $TE = TD/C_XK3$ |        |      |         | 3.2 (b) |
| CF = EPY, If    | CP = 0 | THEN | CF = CE | 3.2 (c) |
| IF = EPY, If    | TP = 0 | THEN | IF = TE | 3.2 (d) |

Outer Face Steel Stresses

| $CS = K29 \times CE$ | If CS>FY | THEN | CS = FY | • | 3.3 (a) |
|----------------------|----------|------|---------|---|---------|
| TS = K29×TE          | If TS>FY | THEN | IS = FY |   | 3.3 (b) |

Force Resultants :

| a) Compressive :                                     |         |
|------------------------------------------------------|---------|
| $C1 = (CS - 0.85 \times FPC) \times AE$              | 3.4 (a) |
| $C2 = (FY - 0.85 \times FPC) \times AF \times CP/JD$ | 3.4 (b) |
| $C3 = CS/2 \times AF \times (CD - CP)/JD$            | 3.4 (c) |
| $CC = 0.85 \times Z1 \times FPC \times SB \times C$  | 3.4 (d) |
|                                                      |         |

| T1 = TSXAE                       | 3.5 (a) |
|----------------------------------|---------|
| $T2 = FY \times AF \times TP/JD$ | 3.5 (b) |
| T3 = (TS/2) x AF x (TD-TP)/JD    | 3.5 (c) |

c) Axial Force

$$P = CC + C1 + C2 + C3 + - T1 - T2 - T3$$
 3.6

d) Moment

$$M = CC \times (H2 - Z1 \times C/2) + C1 \times (H_{\hat{Z}} - DP)$$

$$C2 \times (H2 - DP - CP/2) + C3 \times (H2 - DP - CP)$$

$$- (CD - CP)/3) + T1 \times (H2 - DP) + T2 \times (Hx - DP)$$

$$- TP/2) + T3 \times (H2 - DP - TP - (TD - TP/3))$$

$$3.7$$

e) Eccentricity

$$E = M/P \qquad 3.8$$

If the column is biaxially loaded, the capacity in the other direction is calculated by replacing width to depth, depth to width and flange reinforcement to web, web reinforcement to flange. The web reinforcement, AF is diveded into two, AF/2, and treated as flange reinforcement, the flange reinforcement is multiplied by two, 2 x AE, and it is treated as web reinforcement. (Appendix I, on lines 4450 and 4440 respectively)

# 3.1.2 Interval Halving Technique

The interval halving is a simple searching algorithm useful where a parameter varies monotonously between two limits. As an example consider finding a number between 1 and 100. Suppose the number that must be found is 36 and the first guess is 50 = (1 + 100)/2 and it is then told the guess is high then uncertainty is halved by making a second guess of 25 = (1 + 50)/2, and the guess is low this time, the interval of uncertainty is halved again. The third guess must be 37 = (25 + 50)/2. After several additional cycles the number will either be guessed exactly, or the remaining limits of the interval will converge to make the answer obvious. This approach is also applicable whereasearch is made for an answer that is close enough. For example, plus or minus 1 of the right answer might be a tolerable value. So the right number is reached in three guesses. This latter approach is generally necessary when searching noninteger values.

In the program the method of interval halving technique is used in two ways for both analysis and design.

The primary application is in analysis. It is used in the subprogram (Appendix I between lines 3490 and 3650) which determines axial load capacity for a specified eccentricity. Since load capacity decreases with eccentricity, the relation-ship is monotonous. Unfortunately, eccentricity tends toward infinity at very low loads, so it is not convenient to use eccentricity in the interval halving procedure explicitely. Instead the depth to neutral axis, C is used, since there are physical limits to its value. The depth to neutral axis,

C<sub>b</sub>, corresponding toabalanced condition is used as the initial value to begin the iteration. If the eccentricity found is greater than the actual value then the C value for the second iteration is increased by the application of internal halving between the first value  $C_{\mathbf{b}}$  and the higher value  $CL = 1.5 \times D$  then new depth to neutral axis C is  $(C_b + CL)/2$ . If the eccentricity is less than the actual value, then the C value for the second iteration is decreased by the application of the interval halving between the first value Cb and a lower value corresponding to pure flexure. These trials continue until finding an eccentricity that is tolerable. In this program, the tolerable limit, is plus or minus 5% of the actual eccentricity. When the trial eccentricity falls between these limits then iteration stops. In the design, interval halving is used to find the appropriate reinforcement for a specified cross section and choice of materials. First, the maximum reinforcement ratio given is checked if it is adequate then interval halving is used between maximum and minimum reinforcement ratios in order to find the appropriate ratio. (Appendix I between lines 4630 and 4690)

### 3.1.3 Program Capabilities

The program is capable of analysis and design of reinforced concrete columns under axial load and uniaxial or biaxial bending mement when the program is run, main menu will appear on the screen as shown below :

RC. COLUMN 1.0 PROBLEM MENU :

# ANALYSIS

- 1) UNIXAIAL
- 2) BI-AXIAL
- 3) CHECK A DESIGN

# DESIGN

4) UNIAXIAL, INPUT SECTION

5) UNIAXIAL, FIND SECTION

6) BIAXIAL, INPUT SECTION

7) BIAXIAL, FIND SECTION

ENTER TYPE OF PROBLEM

OR '¢' TO QUIT .....

It must be entered the number of the choice.

3.2 METHOD OF ANALYSIS

In the analysis menu of the program there are three choices.

- 1 Uniaxal bending
- 2 Bi-axial bending
- 3 Check a design

### 3.2.1 Analysis

For analysis of any section, the user must input concrete and steel strengths, cross section properties, number, size and layout of reinforcing bars, capacity reduction factor, and the load and moment (or eccentricity) for which the capacity is to be checked.

To make the program as "user-friendly" as possible many of these parameters are established by default, and the user need only change the value as desired the new values become the default condition for succeeding problems.

When the program is run and main menu appear on the screen, "1" for uniaxial analysis and "2" for biaxial analysis must be entered. Then program goes to the subroutine GET LOADS (Appendix I between lines 2890-3140) Capacity reduction factor will appear as 0.7 on the the screen unless another value for it is fed in as the new value 1 might be input if the factored loads have been previously divided by the capacity reduction factor. The axial load, PN, and moment, M, or eccentricity, E, are entered. If the analysis is biaxial then moments (or eccentricities) in both x and Y directions are entered. If moments are entered eccentricities, E = M/P, if eccentricities are = entered moments, M = P.E, are calculated.

The material properties (Subroutine GET MATERIALS Appendix II between lines 3190-3350) will be selected next. On the screen concrete strength as 30 MPa and steel strength as 400 MPa will appear. If the material properties are different new values must be entered. With these values beta-1 (as Z1) of (1) and steel yield strain  $E_S(as EPY)$ are calculated in this subroutine. Then, section geometry (subroutine INPUT THE SECTION, Appendix I between lines 2560-2650), section width, B, and depth H and cover to bar centerline DP, are entered. Gross area of section, AG =  $B \times H$ , is calculated.

In order to idealize the reinforcing steel as an embedded "I" section, it is necessary to specify how much of the steelcorresponds to the flange, and how much to the web. The term "side bars" is used to describe intermediate steel corresponding to the web. The section of fig. 3.3 has 6 side bars, and 14 total bars. Side bars are assumed to have the same amount of cover as the end bars. The reinforcement of the section (subroutine INPUT STEEL Appendix I between lines 2700-2840) is given in three steps

> BAR SIZE (BS) NUMBER OF BARS (BN)

NUMBER OF SIDE BARS (BF)

As bar sizes, bar numbers of AC1-318-83 are used. In this subroutine, ratio of web reinforcement to total reinforcement, RS = BF/BN, total reinforcement,  $AS = BN \times BS$ , reinforcement ratio  $RHO = AS/(B \star H)$ , web reinforcement,  $AF = AS \times RS$ , and flange reinforcement , $AE = AS \times (1 - RS)/2$ , are calculated.

In the subroutine "FIND CAPACITY FROM P-M DIAGRAM" (Appendix I, between lines 3410-3670), axial load capacity, P, corresponding to a given eccentricity, E, is calculated as explained in sections 3.1.1 and 3.1.2. If the analysis is uniaxial then axial load capacity P is multiplied by the capacity reduction factor and nominal axial load capacity is found (NN = P x PHI). If the analysis is biaxial, calculated P is accepted as Px (Px = P) and column axial load capacity, PY, in the other direction

(Y direction) is calculated by the same procedure. Pure axial load strength  $P_0(Eq. 2.2)$  is calculated (line 4420, Appendix I). Then with Px, Py and Po values on hand, Bresler's Reciprocal Load Equation (Eq. 2.12) is applied (line 2370, Appendix I) and nominal axial load capacity (NN = PHI/(1/Px + 1/Py - 1/p\_0')) is calculated.

Output of the analysis routine consists of a summary of section and reinforcement properties, the magnitude of the applied loadPN and the section capacity, NN. A message will also be displayed, informing that the design is either "ADEQUATE" when capacity, NN, is greater then applied load, PN, or "NOT ADEQUATE" when NN is less than PN.

3.2.2 Check a Design

As a special case of the analysis routine, there is an option to "check a design". This option is included so that additional load combinations can be tested for a given section with minimal additional input. Additionally slenderness effects can also be checked for the columns where slenderness must be considered. It can be used in the case of sections designed within the program, or entered through the analysis routine.

In programming, an approximate method explained in section 2.3.2 is used for slenderness design. There is a subroutine "DESIGN FOR SLENDERNESS" (Appendix I between lines 4820-8510), the following steps are followed in slenderness design :

# a) Braced or Unbraced Frame

There are two options in the program for deciding the type of frame (Appendix I, between lines 4880-5370). First is to input and the second is to find at the end of a series of computations. In the second option Eq. 2.13b is used for decision and it is necessary to input the height of building (BH), total vertical load (VL), number of stories,(NS) types of bracing elements (TE) and the width (B) and depth (D) of bracing elements.

b) Effective Length Factors

For the effective length factors there are two options.as well.They are eigiven or calculated (Appendix I between lines 5420-7330). If the frame is braced only the braced effective length factor of the column designed, if it is unbraced all the unbraced effective length factors of the columns in the story must be calculated.

It is necessary to feed the length, width and depth of the lower, upper and middle columns and upper and lower beams in order to calculate relative end stiffnesses (Eq.2.16). In Eq. 2.16, it is assumed that columns and beams have the same material properties. If the frame is braced Eq.2.15 (a) and 2.15 (b) and if it is unbraced Eq. 2.17 and 2.18 are used in the calculation of effective length factors.

c) Comparison of Slenderness Criteria

 $kt_u/r$  ratios for both braced and unbraced frames are computed. This ratio is compared with 34-12  $M_{1b}/M_{2b}$  for braced frames and with 22 for unbraced frames. If  $k^{2}_{u}/r$  is less than the values above, slenderness may be neglected in the direction considered and "SLENDERNESS IS NEGLIGIBLE IN X(Y) - DIRECTION" will appear on the screen. If the problem is uniaxial the program will return to the main program and will continue the analysis. If it is biaxial then the moment is not magnified in this direction, other direction is considered.

If klu/r is greater than 100 then the approximate procedure of the program will not be adaquate and "THIS PROGRAM IS INSUFFICIENT IN X(Y) - DIRECTION" will appear on the screen. Then there are three options :

- A) CHANGE SECTION
- B) CHANGE REINFORCEMENT LIMIT
- C) RETURN TO MAIN MENU

One of them must be chosen in order to continue the solution.

If the klu/r values are between 34-12  $M_{1b}/M_{2b}$  for braced or 22 for unbraced and 100 then,

 $34-12 M_{1b}/M_{2b}(22) < k\ell_u/r < 100$ 

moments are magnified in the direction considered.

d) Moment Magnification

Moments are magnified in the subroutine MOMENT MAGNIFICATION (Appendix II between lines 7690-8510). If the frame is unbraced then effective length factors (k) must be calculated for the other columns in the story by the same procedure in order to find critical load Pc (Eq.2.22) of each column. EI value in Eq. 2.22 is obtained by Eq. 2.24 which is more conservative and simple than Eq. 2.23. In order to obtain  $\beta_d$  of Eq. 2.24, dead and live load moments must be input. Total critical load of the story  $\Sigma Pc$  is calculated by adding critical loads of each column in the story. Unbraced magnification factor  $\delta_s$  (Eq. 2.21) is determined by the input of total story load  $\Sigma Pu$ .

If the frame is braced, effective length factor of the column considered is enough in order to obtain braced moment magnification factor  $\delta_{\rm b}$  (Eq. 2.20). Cm in Eq. 2.20 is calculated by Eq. (2.25). For the braced frame,  $\delta_{\rm s}$  is taken as 1.0. Eccentricities corresponding  $M_{\rm 2b}$  and  $M_{\rm 2s}$  ( in Eq. 2.19) are less than (15 + 0.03 h) mm, then  $M_{\rm 2b}$  and  $M_{\rm 2s}$  are replaced with moments corresponding the minimum eccentricity (15 + 0.03 h) mm. seperately.

Moments are magnified by Eq. 2.19. New eccentricity for analysis is obtained by dividing the magnified moment ,Mc, to the axial design load, Pu. If the column is biaxially loaded the same procedure is fallowed for the other (y) direction. Analysis is continued with the new magnified moment and corresponding eccentricity.

#### 3.3 METHOD OF DESIGN

The design capabilities of the program include both. uniaxial and biaxial problems where a cross section has already been established (input section), and cases in which the cross section is established by the program (Find Section).

### 3.3.1 Input Section

Most design problems with either uniaxial or biaxial bending concern finding the minimum satisfactory reinforcing steel ratio for a specified cross-section and a given load case. In this case, axial load and corresponding moment or eccentricity (Appendix II GET LOADS between lines 2890-3140), material strengths (Appendix II, GET MATERIALS between lines 3190-3390), cross section size (Appendix II between lines 1620-1670) and permissible range of reinforcement (Appendix II between lines 4280-4410) must be input. The default reinforcement ratios are 0.01 and 0.04. This upper limit is lower than ACI maximum for columns to make easily constructible designs. However, as with all the other defaults in this program, these limits can be changed freely. In design the amount of side steel is established by specifying a fraction of the total steel that is to be placed as intermediate bars along the sides of cross-section. The section of Fig. 3.3 would correspond to a ratio of 6/14 = 0.43.

With these values on hand the design starts. First the capacity corresponding to maximum reinforcement is computed if the capacity at maximum reinforcement (NN) is less than the design load (PN) then "INSUFFICIENT CAPACITY AT MAXIMUM REINFORCEMENT" appears on the screen and it is advised to change section or reinforcement limit. If (NN) is greater than (PN) then capacity at minimum reinforcement is computed. If new axial load capacity (NN) is greater than design axial load (PN) then minimum reinforcement is accepted if (NN) is less than (PN) then the program proceeds in order to find appropriate reinforcement ratio by internal halving technique (Appendix II, between lines 4630-4690) when the reinforcement ratio is found then the results are printed. Results of design problems will present total amounts of steel necessary at each face and each side of the section.

3.3.2 Find Section

Here the design problem is to find the smallest satisfactory section within some given range, and with reinforcing ratio specified to be within certain limits. For this type of problems, least depth, greatest depth, width depth ratio, increment of depth and steel ratios and fractions (Appendix I busroutine LEAST SECTION between lines 1840-1970) are input.

First the axial load capacity corresponding to greatest depth and maximum reinforcement is computed. If axial load capacity (NN) is less than applied load (PN) then "NOT ADEQUATE WITH MAXIMUM DEPTH, REINFORCEMENT" will appear on the screen and it is advised to change section or reinforcement limit. If (NN) is greater than (PN) then axial load capacity at minimum depth and maximum reinforcement is If new axial load capacity (NN) is greater than design computed. axial load (PN) then the results are printed. If it is not satisfactory. The depth is increased by increment of depth and program proceeds to find the smallest. section adequate with largest reinforcement. When the minimum section that is adequate is found then is computed by interval halving technique reinforcement the (Appendix I, between lines 4630-4690). When optimum reinforcement is found, the results are printed as in section 3.3.1

### 3.3 SAMPLE PROBLEMS

This section is intended to illustrate the use of the program.

a) Uniaxial Analysis

A 30 x 60 cm. column with 8 # 25 bars (f<sub>y</sub> = 400 MPa); four in each face placed with a cover of 5 cm., has concrete strength of 30 MPa. Is the column section adequate for a load of 2220 kN at an eccentricity of 20 cm. about the strong axis (Sample problem 1 Appendix II) )

Upon first running of the program, the main menu will appear on the screen. Since this is a uniaxial analysis, enter"1" and hit the return key.

At this point load information will be entered as shown. The capacity reduction factor for this problem is 0.7, so accept the value by hitting the return key, the choice is made to enter eccentricity rather than moment, and the axial load "2220" and eccentricity "20" are entered.

Once loads are entered, it is time to input the material properties, accept the both values, and proceed.

Next input the section properties as shown, Enter dimensions of width (30), depth (60) and cover to bar centerline (5). Next reinforcement pattern, bar size (25), number of bars (8) and number of side bars (0) is entered.

At this point the screen will clear, and the "SOLVING" message will appear. After a short interval the results will flash on the screen, as shown. Since the capacity of the section is less than the applied load, the column is not adequate. After recording the solution, it is possible to return to the main menu by hitting the return key.

b) Biaxial Design

Design a 65 x 65 cm column with equal steel on all faces, using  $f_c = 30$  MPa concrete, and  $f_y = 300$  MPa steel. The axial load is 4160 kN, moment about x-axis 1310 kN.m, the y-axis moment is 505 kN.m. For this problem assume the factorad loads have been previously divided by the capacity reduction factor, so PHI = 1, (Sample Problem 5 Appendix II)

When the menu appears on the screen, since this is a problem where the section is known, and biaxially loaded, enter "6" and hit the return key.

At this point load information will be entered as shown. The default capacity reduction factor is to be changed to 1, the choice is made to enter moments, rather than eccentricity, and the loads and moments are entered.

After the loads are entered, it is time to input the material properties. Accept the given concrete strength, 30 MPa, but change the steel yield stress to 300 MPa.

Next input the section properties as shown. Enter dimensions of width and depth, accept the default minimum, 0.01 and maximum, 0.04 steel ratios, and type in 0.5 to distribute the steel equally about all four faces of the column. Finally enter a cover of 5 cm. Once this has been entered, the screen will again clear, and the message "SOLVING" will appear until the solution has been reached. The message will appear to flicker time to time; this is a signal that the program is operating and working toward a solution. Finally the results will appear on the screen as shown.

c) Check a Design

The section designed (Sample Problem 6) has been checked for another load case considering slenderness (Sample Problem 8). After appearing the solution (sample Problem 6), hit the return key in order to return to the main menu. When "3" is typed on the main menu, the analysis part of the menu will only be appear on the secreen. Since this is a biaxially loaded section, enter "2" for biaxial analysis.

Next loads are entered. In order to see the effect of slenderness loads are unchanged. Since the slenderness will be checked print "Y" as the answer to the question "DO YOU WANT TO CHECK SLENDERNESS?".

At this point informations for slenderness will be entered. Since the type of frame will be determined by the program, type "F". Then enter hight of building, total vertical load, number of stories and dimensions of bracing elements. At the end of some computations, the message "BRACED IN X-DIRECTION" and "BRACED IN Y. DIRECTION" will appear. Since the effective length factors, k, will be input, print "I". Then the column dimensions (width, depth and length, braced and effective length factor, larger and smaller end moments, unbraced end moment and unbraced axial load and dead end live lead moments are entered for both, x and y directions. Once these are entered, braced and unbraced moment magnification factors, magnified moment and resulting eccentricity will be appear, as shown.

After this point, ordinary analysis procedure will be carried on with the given design axial load and magnified moments.

### IV. SUMMARY AND CONCLUSIONS

The computer program presented is capable of performing design or analysis of reinforced concrete columns, considering slenderness effects also. The load capacity at a particular eccentricity is determined from the load and moment interaction diagram generated for a particular section. Successive approximations are made through the method of interval halving in order to find column capacity from the interaction diagram and appropriate reinforcement ratio.

Since the design procedure complies with ACI 318 M.83 (1) where SI units are used and most of the design parameters such as material properties and capacity reduction factor are fed as input, the design part of the program can be used for designs that comply with the Turkish Standarts, TS 500 (7) which is very similar to ACI 318M-83, as well. The column sections can also be analyzed in complience with TS 500 by adding a new subroutine for the input of reinforcement patternedue to the fact that bar numbers of ACI 3184-83 is different than that of TS 500.

Since about 90 percent of the columns in braced frames and 40 percent in unbraced frames can be designed as short column, slenderness

effects are only considered in the analysis part of the program. Nevertheless, slenderness effects can easily be introduced into the design part of the program by calling the slenderness subroutine. It is also possible to incorporate slenderness effects by directly feeding the magnified moments determined from the analysis as input into the design part of the program.

A new approach is adapted for the design of reinforced concrete tied columns by using the iterative method and interactive mode in the computer program. Thus a microcomputer and a disk can turn this tedious everyday design work into a simple and interesting task. Voluminous tables and charts are no longer necessarry.

### V. REFERENCES

- ACI Committe 318, "Euilding Code Requirements for Reinforced Concrete;" (ACI 318-83), American Concrete Institute, Detroit, 1983.
- 2 Notes on ACI 318-77, "Building Code Requirements for Reinforced Concrete with Design Applications" Portland Cement Association, Skoike, 1980
- 3 Phil M. Ferguson, "Reinforced Concrete Fundamentals;" Fourth Edition, John Wiley and Sons, New York, 1981
- 4 ACI Committee E 702, "Design of Structural Concrete," Computer
   Program Series/COM-1(83) AC1, Michigan, 1984
- 5 Boris Bresler, "Design Criteria for Reinforced Concrete Columns under Axial load and Biaxial Bending," Jour. ACI, U.57, 1960
- 6 Richard W. Furlong, "Ultimate strength of Square Columns under Biaxially Eccentric Loads," Jour. ACI, 32, No.9, Mar. 1961; Proc.57
- 7 TS 500, "Betonarme Yapıların Hesap ve Yapım Kuralları," Ankara, 1982.
- 8 F.N. Pannel, "Failure Surfaces for Members in Compression and Biaxial bending," Jour. ACI, No.1, Jan. 1967.
- 9- Doc. Dr. M. Nadir Yücel, "Basic ile Sayısal Hesap", İstanbul, 1977.

```
1000
     REM
        1010 REM
                    ----
                          RC.COLUMN -----
1020
     REM
        1030
     1040 REM
         MASTER THESIS
         REINFORCED CONCRETE COLUMN DESIGN PROGRAM
1050 REM
1060 REM HAYATI ALTUN
1070 REM
         DEPARTMENT OF CIVIL ENGINEERING
1080 REM BOGAZICI UNIVERSITY
1090 REM ISTANBUL-TURKEY
1120 R$ = "RE - ENTER"
1130 PHI = 0.7:DP = 0.05:RS = 0:RN = 0.01:RX = 0.04
1140 \text{ TL} = 0.005; \text{FPC} = 30; \text{FY} = 400; \text{Z1} = 0.85
1150 B = 0:H = 0:HN = 0:HM = 0:HI = 0.05:HB = 0.02
1160 K3 = 0.003; K29 = 200000; EPY = 0.002
1170 LU$ = "UNIAXIAL":LB$ = "BI-AXIAL":LD$ = "DESIGN"
1180 LA =  "ANALYSIS"
1190 LX$ = "SECTION":LF$ = " FIND ":LI$ = " INPUT":LC$ = " COLUMN
1200
    REM
1210 REM
1220 REM
1230 REM
         PROBLEM MENU
1240 HOME :BX\% = 0
1250 INVERSE : PRINT "RC.COLUMN 1.0": NORMAL
1260 PRINT "PROBLEM MENU:"
1270 PRINT "=========="
1280 GOSUB 4500:-PRINT LA$
1290 FRINT "----":
1300 HTAB 10: PRINT "1) ":LU$
1310 HTAB 10: PRINT "2) ";LB#
1320 IF PT% = 3 THEN 1410
1330 HTAB 10: PRINT "3) CHECK A DESIGN"
1340
    GOSUB 4500: PRINT LD$
1350 CK% = 0
1360 PRINT "----":
    HTAB 10: PRINT "4) ":LU$;",":LI$;LX$
1370
    HTAB 10: PRINT "5) ";LU$;",";LF$;LX$
1380
1380 HTAB 10: PRINT "6) ";LB$;",";LI$;LX$
1400 HTAB 10: PRINT "7) ";LB$;",";LF$;LX$
    GOSUB 4500: PRINT "ENTER TYPE OF PROBLEM"
1410
    INFUT "
                OR (O' TO QUIT, ... "; PT%
1420
1430 IF FT% < 0 DR FT% > 7 THEN GOSUB 4500: PRINT R#: GOTO 1240
1440 IF PT% = 3 THEN CK% = 1: GOTO 1240
     IF FT% = 2 DR FT% = 7 DR PT% = 6 THEN BX% = 1
1450
1460 IF PT'_{X} = 0 THEN END
1470 REM
    REM
1480
1490
    REM
1500 REM GET THE LOADS
    GOSUB 2890
1510
1520 IF CK% = 1 THEN 4820
```

```
GOSUB 3190: REM GET THE MATERIALS
1530
           ANALYSIS OR DESIGN ?
1540
      REM
      IF PT\% < = 3 THEN 2210
1550
1560
      REM
1570
      REM
      REM
1580
           BEGIN THE DESIGN
1590
      REM
           INPUT OR FIND SECTION
1600
      REM
1610
      HOME : IF FT% = 5 OR FT% = 7 THEN 1840
      PRINT "SECTION WIDTH, CM = "; B * 100: GOSUB 4270
1620.
      IF AN$ = "" THEN 1650
1630
         VAL (AN$) / 100
1640 B =
      PRINT "SECTION DEFTH, CM = ";H * 100: GDSUB 4270
1650
      IF AN$ = "" THEN 1680
1660
         VAL (AN$) / 100
1670 H =
      GOSUB 4280
1680
1690 AG = B * H
            OK @ MAX REINFORCEMENT ?
1700
      REM
1710 RHD = RX: GOSUB 4460: GOSUB 2250
      IF NN = > PN THEN 1770
1720
      GOSUB 4500: PRINT "INSUFFICIENT CAPACITY AT MAX REINF."
1730
      GOSUB 4500: GOSUB 4530
1740
      ON OF% GOTO 1620,1680,1240
1750
      REM OK @ MIN REINFORCEMENT ?
1760
1770 RHO = RN: GOSUB 4460: GOSUB 2250
               > PN THEN 2150
      IF NN =
1780
            ITERATE TO FIND OPTIMUM REINFORCEMENT WITHIN RANGE
1790
      REM
      GOSUB 4630: GOTO 2150
1800
1810
      REM
            FIND LEAST AREA SECTION .
            ENTER RANGE OF DEPTH, WIDTH-DEPTH RATIO, AND
1820
      REM
            RANGE OF REINFORCEMENT
1830
      REM
      HOME : VTAB 5
1840
      PRINT "LEAST DEPTH, CM = ";HN * 100: GOSUB 4270
1850
      IF AN$ = "" THEN 1880
1860
1870 HN = VAL (AN$) / 100
      PRINT "GREATEST DEPTH, CM = ";HM * 100: GOSUB 4270
1880
      IF AN$ = "" THEN 1910
1890
1900 HM = VAL (AN$) / 100
1910 PRINT "INCREMENT OF DEPTH, CM = ";HI * 100: GOSUB 4270
      IF AN# = "" THEN 1940
1920
1930 HI = VAL (AN$) / 100
      FRINT : FRINT "RATIO OF DEPTH TO WIDTH = ";HB * 100: GOSUB
1940
      IF AN$ = "" THEN 1970
1950
           VAL (AN$) / 100
1960 HB =
      GOSUB 4280: REM STEEL RATIOS & FRACTION
1970
          OK @ HMAX,RMAX ?
1980
      REM
1990 H = HM: GOSUB 4470
              = PN THEN 2060
2000
      IF NN >
      HOME : VTAB 5: PRINT "NOT ADEQUATE WITH"
2010
      PRINT "MAXIMUM DEPTH, REINFORCEMENT"
2020
2030
      GOSUB 4500: GOSUB 4530:
      ON OF% GOTO 1840,1970,1240
2040
      REM OK @ HMIN, RMAX ?
2050
2060 H = HN: GDSUB 4470
      IF NN > = PN THEN 2140: REM MIN STEEL OK
2070
```

```
2080
            FIND SMALLEST H=OK
      REM
      FOR H = HN + HI TO HM - HI STEP HI
2090
2100
      GOSUB 4470
2110
      IF NN > = PN THEN 2140
2120
      NEXT H
2130 H = HM
2140
      GOSUB 4630: REM ITERATE FOR OPTIMUM RHD
2150
      GOSUB 4520
2160
      60SUB 4030: 60SUB 4730
2170
      REM
2180
      REM
2190
      REM
2200
      REM
           ANALYSIS:
2210
      GOSUB 2560: REM FIND SECTION
2220
      REM
2230
      REM
2240
      GDSUB 2700: REM
                       REINFORCEMENT
      GOSUB 4440: REM
2250
                        SET SECTION X
2260
      GOSUB 3410: REM
                         CAPACITY X
2270 \text{ NN} = P * PHI
2280.
      IF BX\% = 0 THEN 2380
2290 PX = P
2300
      GOSUB 4450: REM
                         SET SECTION Y
2310
      GOSUB 4430: REM
                        ROTATE STEEL
2320
      GOSUB 3410: REM
                         CAPACITY Y
      GOSUB 4430: REM
                        ROTATE STEEL BACK
2330
2340 PY = P
2350
      GOSUE 4420: REM
                       GET PO
            BRESLER'S RECIPROCAL LOAD METHOD:
2360
      REM
2370 NN = PHI / (1 / PX + 1 / PY - 1 / PO)
      IF PT% > 3 THEN RETURN
2380
      REM OUTPUT RESULTS OF ANALYSIS
2390
      GOSUB 4520
2400
2410
      60SUB 4030
2420 LT# = LU#: IF BX% < > 0 THEN LT# = LB#
      PRINT : PRINT LT#;" ";LC#;" ";LA#
2430
2440
      PRINT "-----
      PRINT : PRINT "APPLIED LOAD -- "; INT (PN);" KN ";
2450
      HTAB 28: PRINT "FHI = ";PHI
2460
      PRINT : PRINT "CAPACITY ----- ": INT (NN):" KN ":
2470
2480
      IF NN < PN THEN 2510
      HTAB 32: PRINT "ADEQUATE": HTAB 32: FRINT "======="
2490
2500.
      GOTO 4730
2510
      HTAB 28: PRINT "NOT ADEQUATE": HTAB 28: PRINT "===
2520
      GOTO 4730
2530
      REM
2540
      REM
2550
      REM
           INFUT THE SECTION
      HOME : GOSUB 4500: PRINT "ENTER THE SECTION GEOMETRY"
2560
```

```
2570
      PRINT "SECTION WIDTH, CM = "; B * 100: GOSUB 4270
2580
      IF AN$ = "" THEN 2610
2590
2600 B = VAL (AN$) / 100
      PRINT "SECTION DEPTH, CM = ";H * 100: GOSUB 4270
2610
     IF AN$ = "" THEN 2640
2620
2630 H = VAL (AN$) / 100
2640 AG = B * H
      60SUB 4380
2650
2660
      RETURN
      REM
2670
2680
      REM
            INPUT STEEL
      REM
2690
      HOME : GOSUB 4500: PRINT "INPUT THE REINFORCEMENT PATTERN"
2700
      2710
      GOSUB 4500: INPUT "BARSIZE,... "; BS
2720
2730 GOSUB 4500: INPUT "NUMBER OF BARS,... "; BN
      GOSUB 4500: INPUT "NUMBER OF SIDE BARS, ... "; BF
2740
      IF BF > BN THEN GOSUB 4500: PRINT "IMPOSSIBLE !, ";R≉: GOTO 2740
2750
2760 RS = BF / BN
      IF BS = < 20 THEN BA = (BS * 20 - 100) / 1000000
2770
      IF BS = 25 DR BS = 35 THEN BA = (BS ^ 2 - 125 - (BS - 25) ^ 2) / 100
2780
2790
      IF BS = 30 THEN BA = 0.0007
      IF BS = 45 THEN BA = 0.0015
2800
      IF BS = 55 THEN BA = 0.0025
2810
2820 AS = BA * BN:RHO = AS / (B * H)
2830 AF = AS * RS:AE = (1 - RS) * AS / 2
2840
     RETURN
2850
      REM.
2860
      REM
2870
     REM
           GET LOADS
2880
     REM
2890
     HOME : VTAB 5
     PRINT "CAPACITY REDUCTION FACTOR = ":PHI
2900
2910 GOSUB 4270
     IF AN$ = "" THEN 2970
2920
        VAL (AN$)
2930 V =
2940
      IF V < 0 DR V > 1 THEN 2900
2950 PHI = V
2960 PRINT "NEW FHI = ";FHI
     GOSUB 4500: PRINT "INPUT THE LOADS"
2970
2980
     PRINT "========="
     GOSUB 4500: INPUT "AXIAL LOAD, PN, ... ";PN
2990
     GOSUB 4500: PRINT "DO YOU WANT TO ENTER MOMENT OR"
3000
     INPUT "ECCENTRICITY (M/E). ... ": AN$
3010
     IF AN$ = "M" THEN 3050
3020
     IF AN$ = "E" THEN 3100
3030
3040
     60SUB 4500: PRINT R$: 60T0 3000
3050
     GOSUB 4500: INPUT "MOMENT, MX, ... ";MX
3060 EX = (MX / FN) * 100
                     GOSUB 4500: INPUT "MOMENT, MY, ... "; MY
     IF BX% > 0 THEN
3070
```

```
3080 \text{ EY} = (MY / PN) * 100
3090 RETURN
3100
       GOSUB 4500: INPUT "ECCENTRICITY, EX, ... CM = "; EX
3110 MX = FN * EX / 100
       IF BX% > 0 THEN GOSUB 4500: INPUT "ECCENTRICITY, EY, ... CM =
3120
3130 \text{ MY} = \text{PN} + \text{EY} / 100
3140
      RETURN
3150
      REM
3160
      REM
3170
      REM
            ENTER MATERIAL PROPERTIES
3180
      REM
      HOME : GOSUB 4500: PRINT "INPUT MATERIAL PROPERTIES"
3190
      'PRINT "============================="
3200
3210^{-1}
      GOSUB 4500
      PRINT "CONCRETE STRENGTH, MPA = ";FPC
3220
3230
      GOSUB 4270
      IF AN$ = "" THEN 3290
3240
3250 FPC = VAL (AN$)
3260 \ Z1 = 0.85 - 0.008 * (FPC - 30)
      IF Z1 < 0.65 THEN Z1 = 0.65
3270
      IF Z1 > 0.85 THEN Z1 = 0.85
3280
3290
      VTAB 14
3300
      PRINT "STEEL YIELD STRESS, MPA = ";FY
3310
      GOSUB 4270
      IF AN = "" THEN
3320
                         RETURN
3330 FY = VAL (AN$)
3340 \text{ EPY} = \text{FY} / (\text{K29})
3350
      RETURN
3360
      REM
3370
      REM
3380
      REM
3390
      REM
3400
      REM FIND CAPACITY FROM P-M DIAGRAM
3410
      GOSUB 4020
3420 D = SH - DP:EM = SH / 10
3430
      GOSUB 4420
      IF ET < = EM THEN P = 0.8 * PO: GOTO 3670
3440
     REM GET BALANCED P.M
3450
3460 C = 600 / (600 + FY) * D
3470
     GOSUB 3720
3480 PB = P:MB = M
     IF ET \langle E THEN CH = C:CL = 1.5 * D: GOTO 3620
3490
      REM FIND FAILURE REGION
3500
3510 IF E = ET THEN 3670
      REM E<ET (TENSION FAILURE)
3520
3530 \text{ CL} = \text{C}
      REM
            CH FROM MO CONDITION
3540
3550 E1 = 0.05 : E2 = FY / K29
3560 E3 = (E1 + E2) / 2:C = D + K3 / (K3 + E3)
3570
      GOSUB 3720
     IF P > (P0 / 1000) THEN E2 = E3: GOTO 3560: REM C > T
3580
```

```
3590 IF ABS (P) < = (P0 / 1000) THEN 3610
3600 E1 = E3; GDTD 3560; REM TOD MUCH TENSION
3610 \text{ CH} = \text{C}
3620 C = (CL + CH) / 2
       GOSUB 3720
3630
3640
       IF E < ET * 0.995 THEN CL = C: GOTO 3620
3650
       IF E > ET * 1.005 THEN CH = C: GOTO 3620
3660
            WITHIN TOLERANCE
       REM
3670
       RETURN
3680
       REM
           SUBROUTINE TO FIND LOAD AND MOMENT
3690
       REM FOR A GIVEN SECTION AND
3700
      REM DEPTH TO NEUTRAL AXIS
      REM IDENTIFY CRITICAL DISTANCES
3710
3720 H2 = SH / 2:CD = C - DP:TD = D - C
3730 \text{ YD} = \text{EPY} + \text{C} / \text{K3:JD} = \text{D} - \text{DP}
3740 CP = CD - YD: IF CP < = 0 THEN CP = 0
3750 TP = TD - YD: IF TP \langle = 0 THEN TP = 0
             CRITICAL STRAINS
3760 REM
3770 CE = CD / C * K3:TE = TD / C * K3
3780 CF = EPY: IF CP = 0 THEN CF = CD / C * K3
3790 TF = EPY: IF TP = 0 THEN TF = TD / C * K3
3800 REM DUTER FACE STEEL STRESSES
3810 CS = K29 * CE: IF CS > FY THEN CS = FY
3820 TS = K29 * TE: IF TS > FY THEN TS = FY
3830 REM FORCE RESULTANTS
3840 C1 = (CS - 0.85 * FPC) * AE
3850 C2 = (FY - 0.85 * FPC) * AF * CP / JD
3860 C3 = CS / 2 * AF * (CD - CP) / JD
3870 T1 = TS * AE
3880 T2 = FY * AF * TP / JD
3890 T3 = TS / 2 * AF * (TD - TP) / JD
3900 CC = 0.85 * Z1 * FPC * SB * C
3910 P = (CC + C1 + C2 + C3 - T1 - T2 - T3) * 1000
3920 M = CC * (H2 - Z1 * C / 2)
3930 M = M + C1 * (H2 - DP)
3940 M = M + C2 * (H2 - DP - CP / 2)
3950 M = M + C3 * (H2 - DP - CP - (CD - CP) / 3)
3960 M = M + T1 * (H2 - DP)
3970 M = M + T2 * (H2 - DF - TF / 2)
3980 M = (M + T3 * (H2 - DP - TP - (TD - TP) / 3)) * 1000
3990 E = M / P
4000
      RETURN
4010
      END
      HOME : VTAB 12: HTAB 17: PRINT "SOLVING": RETURN
4020
      GOSUB 4500: PRINT "F'C = ";FPC;" MPA";
4030
      HTAB 20: PRINT "B = ";B * 100;" CM.
4040
                   = ";FY;" MPA";: HTAB 20: PRINT "H = ";H * 100:"
4050
      PRINT "FY
      HTAB 20: PRINT "D' = ";DP * 100;".CM. ": GOSUB 4500
4060
      IF PT% > 3 OR CK% = 1 THEN 4100
4070
      FRINT BN; "- #"; BS; "'S, "; BF; " SIDE BARS "
4080
4090
      RETURN-
```

FRINT "UNIAXIAL COLUMN DESIGN"; IF PT = 4 OR PT = 5 THEN 4100 PRINT "BI-AXIAL COLUMN DESIGN"; IF PT = 6 OR PT = 7 THEN 4110 🗄 IF PT% = 5 OR FT% = 7 THEN PRINT ", FOUND SECTION": GOTO 4140 4120 PRINT : IF CK% = 1 THEN 4220 4130 GOSUB 4510: PRINT "LOAD":: HTAB 15: PRINT "MOMENT"; 4140 4150 HTAB 25: PRINT "ECCEN.": GOSUB 4510 INT (PN);: HTAB 17: PRINT INT (MX);: HTAB 27 4160 FRINT INT (EX \* 100) / 100;: HTAB 35: PRINT "X" 4170 PRINT IF BX% = 0 THEN 4210 4180 HTAB 17: PRINT INT (MY);: HTAB 27 4190 PRINT INT (EY \* 100) / 100;: HTAB 35: PRINT "Y" 4200 4210 GOSUB 4510: PRINT FRINT "RHO ="; INT (RHB \* 1000) / 1000 4220 PRINT "STEEL AREA ="; INT (AS \* 1000000) / 100;" SQ CM., (TOTAL) 4230 INT (AE \* 1000000) / 100; " SQ CM., (EACH FACE)" 4240 HTAB 14: PRINT INT (AF \* 500000) / 100;" SQ CM., (EACH SIDE)" 4250 HTAB 14: PRINT 4260 RETURN PRINT : INPUT "<RETURN> OR NEW VALUE, ... ";AN\*: RETURN 4270 4280 PRINT : PRINT "MINIMUM STEEL RATIO = ";RN: GOSUB 4270 IF AN≢ = "" THEN 4310 4290 4300 RN = VAL (AN\$) PRINT : FRINT "MAXIMUM STEEL RATID = ";RX: GOSUB 4270 4310 4320 IF AN\$ = "" THEN 4340 4330 RX = VAL (AN $\pm$ ) PRINT : PRINT "FRACTION OF STEEL AT SIDES" PRINT "OF SECTION = ";RS: GOSUB 4270 4340 4350 IF AN\$ = "" THEN 4380 4360 4370 RS = VAL (AN≉) FRINT : FRINT "COVER TO BAR CENTERLINE, CM = ";DP \* 100: GOSUB 42 4380 IF AN\$ = "" THEN 4410 4390 4400 DP = VAL (AN\$) / 100 RETURN 4410 4420 PO = 1000 \* 0.85 \* FPC \* AG + 1000 \* AS \* (FY - 0.85 \* FPC): RETUR 4430 XT = AE:AE = AF \* 0.5:AF = 2 \* XT: RETURN 4440 SB = B:SH = H:ET = EX / 100: RETURN 4450 SB = H:SH = B:ET = EY / 100: RETURN 4460 AS = AG \* RHD: AF = RS \* AS: AE = AS \* (1 - RS) / 2: RETURN 4470 B = INT (H / HB) / 100INT (B / HI) \* HI < INT (B / HI)) \* HI > B THEN B = (1 + IF 4480 4490 RHD = RX:AG = B \* H: GOSUB 4460: GOSUB 2250: RETURN PRINT : FRINT : RETURN 4500 FOR I = 1 TO 38: PRINT "-":: NEXT : PRINT "-": RETURN 4510 HOME : GOSUB 4500: PRINT "RESULTS": PRINT "======": RETURN 4520 PRINT "OPTIONS:": PRINT "======" 4530 A) CHANGE SECTION" PRINT " 4540 PRINT " B) CHANGE REINFORCEMENT LIMIT" 4550 FRINT " C) RETURN TO MAIN MENU" 4560 GOSUB 4500 4570 INPUT "YOUR CHOICE ? ... "; AN\$ 4580 4590 IF AN\$ = "A" THEN OF% = 1: RETURN

```
IF AN$ = "B" THEN QP% = 2: RETURN
4600
4610
       IF AN$ = "C" THEN QP% = 3: RETURN
4620
      GOTO 4570
4630 \text{ RL} = \text{RN}: \text{RU} = \text{RX}
4640 RHO = (RU + RL) / 2
4650
      GOSUB 4460
      GOSUB 2250
4660
4670 IF NN < PN THEN RL = RHO: GOTO 4640
4680
       IF NN > = PN AND ABS ((RU - RL) / RL) < 0.05 THEN RETURN
4690 RU = RHD: GOTO 4640
47.00
      REM
4710
      REM
4720
      REM
4730
      GOTO 8560
4740
      REM
4750
      REM
4760
      REM
4770
      REM
4780
      REM
4790
      REM -
           SUBROUTINE
          DESIGN FOR SLENDERNESS
4800
      REM
4810
      REM
      PRINT "DO YOU WANT TO CHECK SLENDERNESS ?"
4820
      INPUT "Y/N ...."; AN#
4830
      IF AN$ = "Y" THEN 4870
4840
      IF AN$ = "N" THEN 2250
4850
4860
      REM BRACED OR UNBRACED FRAME ?
4870 EC = 4700 * SOR (FPC)
      FRINT "INPUT OR FIND TYPE OF FRAME"
4880
      PRINT "BRACED OR UNBRACED ?"
4890
      INPUT "I/F ..."; AN$
4900
      1F AN$ = "F" THEN 4930
4910
      IF AN$ = "I" THEN 5260
4920
      INFUT "HIGHT OF BUILDING, .M. .BH="; BH
4930
4940
      INPUT "TOTAL VERTICAL LOAD, KN. VL = ";VL
4950
      INPUT "NUMBER OF STORIES ... NS = ":NS
      INPUT "TYPES OF VERTICAL ELEMENTS...TE = ";TE
4960
4970 IX = 0:IY = 0:S = 1
4980
     INPUT "# OF SIMILAR VERTICAL ELEMENTS. NE = ":NE
4990
     INPUT "SECTION DEPTH .... ";D
      INFUT "SECTION WIDTH ....":W
5000
5010 IX = IX + NE / 12 * W * D ^ 3
5020 IY = IY + NE / 12 * D * W ^ 3
5030 S = S + 1
     IF S < = TE THEN 4980
5040
5050 CX = BH * SQR (VL / (EC * 1000 * IX))
5060 CY = BH * SQR (VL / (EC * 1000 * IY))
5070 \text{ BV} = 0.2 + 0.1 * \text{ NS}
      PRINT "CX=";CX: PRINT "CY=";CY: PRINT "BV=";BV
5075
      IF BV > 0.6 THEN BV = 0.6
5080:
      IF BV > = CX THEN 5130
5090
      PRINT "UNBRACED IN X-DIRECTION"
5100
5110 SX% = 1
5120 GOTO 5150
```

```
5130 PRINT "BRACED IN X-DIRECTION"
5140 SX% = 0
5150
     IF BX% = 1 THEN 5180
5160 \text{ SY}\% = 0
5170
      GOTO 5420
5180
      IF BV > = CY THEN 5220
      PRINT "UNBRACED IN Y-DIRECTION"
5190
5200 SY\% = 1
5210
      GOTO 5420
      PRINT "BRACED IN Y-DIRECTION"
5220
5230 SY\% = 0
      GOTO 5420
5240
      REM INPUT BRACED OR NOT
5250
5260
      PRINT "BRACED IN X-DIRECTION"
      INPUT "Y/N ... "; AN#
5270
      IF AN = "Y" THEN SX\% = 0
IF AN = "N" THEN S\% = 1
5280
5290
      IF BX% = 1 THEN 5330
5300
5310 \text{ SY}\% = 0
      GOTO 5420
5320
      PRINT "BRACED IN Y-DIRECTION"
5330
      INFUT "Y/N...."; AN$
5340
      IF AN = "Y" THEN SY\% = 0
5350
      IF AN = "N" THEN SY% = 1
5360
5370
      GOTO 5420
5380
      REM
5390
      REM
5400
      REM
      REM INFUT OR FIND EFFECTIVE LENGTH FACTORS
5410
      IF SX% = 0 AND SY% = 0 THEN 5440
5420
      INFUT "TYPES OF COLUMNS IN THE STOREY ... "; TC
5430
5440 S = 1
5450 TX = 0:TY = 0
      PRINT "INPUT OR FIND K VALUES ?"
5460
      INPUT "I/F....";AN≢
IF AN≢ = "I" THEN FI% = 0
5470
5480
      IF AN = "F" THEN FIX = 1
5490
      IF SX% = 0 AND S > = 2 THEN 5700
5500
      INFUT "COLUMN-X..B,H,L.. ";W,H4,CX
5510
5520
      IF FIZ = 0 THEN 6650
      PRINT "UPPER COLUMN-X..B,H,L.. ";W;" , ";H4;" , ";CX
5530
5540
      GOSUB 8520
      IF BN# = "" THEN 5580
5550
5560 W1 = VAL (BN):H5 = VAL (DN):UX = VAL (LN)
5570
      GOTO 5590
5580 W1 = W:H5 = H4:UX = CX
      PRINT "LOWER COLUMN-X..B,H,L... ";W;" , ";H4;" , ";CX
5590
      GOSUB 8520
5600
      IF BN = "" THEN 5640
5610
5620 W2 = VAL (BN*):H2 = VAL (DN*):LX = VAL (LN*)
```

```
GOTO 5650
5630
5640 W2 = W:H6 = H4:LX = CX
      IF SX\% = 0 THEN 5670
5650
      INPUT "# OF SIMILAR COLUMNS IN X-DIR.":NX
5660
5670 D1 = W1 * H5 ^ 3 / UX + W * H4 ^ 3 / CX
5680 02 = W2 * H6 ^ 3 / LX + W * H4 ^ 3 / CX
      IF BX\% = 0 THEN 6280
5690
      IF SY% = 0 AND S > = 2 THEN 6280
5700
      IF S < = 1 THEN 5750
5710
      IF SX% = 0 AND SY% = 1 THEN 6070
5720
5730
      REM
      REM
5740
      PRINT "INPUT NEW COLUMN LENGTHS FOR Y-DIRECTION"
5750
      INPUT "Y/N...";AN≢
IF AN≢ = "N" THEN 5790
5760
5770
     IF AN$ = "Y" THEN 5830
5780
5790 \text{ CY} = \text{CX}
5800 \text{ UY} = \text{UX}
5810 LY = LX
5820
      GOTO 6020
5830
      REM
            INPUT NEW COLUMN LENGTHS
      PRINT "COLUMN-Y...L = ";CX
5840
5850
      GOSUB 4270
      IF AN$ = "" THEN 5890
5860
5870 CY = VAL (AN$)
      GOTO 5900
5880
5890 CY = CX
5900_ PRINT "UPPER COLUMN-Y...L = ";CY
      GOSUB 4270
5910
      IF AN$ = "" THEN 5950
5920
5930 UY = VAL (AN$)
5940
      GOTO 5960
5950 \text{ UY} = \text{CY}
      PRINT "LOWER COLUMN-Y...L = ":CY
5960
      GOSUB 4270.
5970
      IF AN$ = "" THEN 6010
5980
5990 LY = VAL (AN$)
6000 GOTO 6020
6010 LY = CY
      IF SY% = 0 THEN 6040
6020
      INPUT "# OF SIMILAR COLUMNS IN Y-DIR...":NY
6030
6040 D3 = H5 * W1 ^ 3 / UY + H4 * W ^ 3 / CY
6050 04 = H6 * W2 ^ 3 / LY + H4 * W ^ 3 / CY
      GOTO 6270
6060
      INFUT "COLUMN-Y. . B, H, L. . "; H4, W, CY
6070
      PRINT "UPPER COLUMN-Y..B,H,L.. ";H4;" , ";W;" , ";CY
6080
6090
      GOSUB 8520
      IF BN# = "" THEN 6130
6100
6110 H5 = VAL (BN):W1 = VAL (DN):UY = VAL (LN)
     GOTO 6140
6120
6130 H5 = H4:W1 = W:UY = CY
     PRINT "LOWER COLUMN-Y..B,H,L.. ";H4;" , ";W;" , ";CY
6140
```

```
6150
      GOSUB 8520
      IF BN# = "" THEN 6190
6160
6170 H6 = VAL (BN$):W2 = VAL (DN$):LY = VAL (LN$)
6180
      GOTO 6200
6190 H6 = H4:W2 = W:LY = CY
6200
      IF SY\% = 0 THEN 6220
      INPUT "# OF SIMILAR COLUMNS ... "; NY
6210.
6220 03 = H4 * W ^ 3 / CY + H5 * W1 ^ 3 / UY
6230 D4 = H4 * W ^ 3 / CY + H6 * W2 ^ 3 / LY
6240
      REM
           INFUT BEAM DIMENSIONS IN X-DIRECTION
6250
      REM
6260
      REM
6270
      IF SX% = 0 AND S >
                          = 2 THEN 6790
      INPUT "RIGHT UPPER BEAM-X...B,D,L..
6280.
                                          ";B1,D1,L1
      PRINT "LEFT UPPER BEAM-X...B,D,L... ";B1;" , ";D1;"
6290
                                                            , ":L1
      GOSUB 8520
6300
6310
      IF BN$ = "" THEN 6340
6320 B2 =
          VAL (BN$):D2 = VAL (DN$):L2 = VAL (LN$)
6330
      GOTO 6350
4340 B2 = B1:D2 = D1:L2 = L1
      PRINT "RIGHT LOWER BEAM-X..B,D,L.. ";B1;" , ";D1;" , ";L1
6350
6360
      GOSUB 8520
      IF BN# = "" THEN 6400
6370
6380 B3 = VAL (BN$):D3 = VAL (DN$):L3 = VAL (LN$)
6390
      GOTO 6410
6400 B3 = B1:D3 = D1:L3 = L1
      PRINT "LEFT LOWER BEAM-X..B,D,L..
6410
                                           ";B2;" , ";D2;" , ";L2
6420
      GOSUB 8520
6430
      IF BN# = "" THEN 6460
6440 B4 = VAL (BN$):D4 = VAL (DN$):L4 = VAL (LN$)
6450
      GOTO 6470
6460 B4 = B2:D4 = D2:L4 = L2
6470 X1 = B1 * D1 ^ 3 / L1 + B2 * D2 ^ 3 / L2
6480 X2 = B3 * D3 ^ 3 / L3 + B4 * D4 ^ 3 / L4
6490 FAX = 01 / X1
6500 \text{ FBX} = 02 / \text{X2}
6510
      IF SX% = 1 AND S > = 2 THEN 6600
6520 K1 = 0.7 + 0.05 * (FAX + FBX)
6530 \text{ FMX} = \text{FAX}
      IF FAX > FBX THEN FMX = FBX
6540
6550 K4 = 0.85 + 0.05 * FMX
6560 \text{ KB} = \text{K1}
6570
      IF K1 > K4 THEN KB = K4
6580 IF KB > 1 THEN KB = 1
      IF SX% = 0 THEN 6640
6590
6600 FX = (FAX + FBX) / 2
      IF FX < 2 THEN KU = ((20 - FX) / 20) * SQR (1 + FX)
6610
      IF FX > = 2 THEN KU = 0.9 * SQR (1 + FX)
6620
      IF KU < 1 THEN KU = 1
6630
6640
      IF FI% = 1 THEN 6680
6650
      IF S >
             = 2 THEN 6665
      INPUT "BRACED EFFECTIVE LENGTH FACTOR-X, KBX=";KB
6660
      IF SX\% = 0 THEN 6680
6662
     INPUT "# OF SIMILAR COLUMNS-X...";NX
6665
```

```
6670 INPUT "UNBRACED EFFECTIVE LENGTH FACTOR-X, KUX=";KU
      IF S > = 2 THEN 6780
6680
6690 \text{ R1} = 0.3 * \text{H}
6700 IF SX% = 1 THEN 6760
       INPUT "LARGER END MOMENT-X .. MX2="; M2
6710
6720
      INPUT "SMALLER END MOMENT-X...MX1=":M1
6730 F1 = KB * CX / R1
6740 F2 = 34 - 12 * M1 / M2
6750 IF SX% = 0 THEN 6780
6760 F1 = KU * CX / R1
6770 F2 = 22
       IF BX\% = 0 THEN 7380
6780
6790 IF SY% = 0 AND S > = 2 THEN 7380
6800
      IF FI% = 0 THEN 7210
6810
      REM
6820 REM INPUT BEAM DIMENSIONS IN Y-DIRECTION
6830 REM
6840
      INPUT "RIGHT UPPER BEAM-Y..B,D,L.. ";B1,D1,L1
6850 PRINT "LEFT UPPER BEAM-Y..B,D,L.. "; B1;" , "; D1;" , "; L1
6860 GOSUB 8520
6870 IF BN$ = "" THEN 6900
6880 B2 = VAL (BN$):D2 = VAL (DN$):L2 = VAL (LN$)
6890 GOTO 6910
6900 B2 = B1:D2 = D1:L2 = L1
6910 PRINT "RIGHT LOWER BEAM-Y..B,D,L.. ";B1;" , ";D1;" , ";L1
6920 GOSUB 8520
6930 IF BN$ = "" THEN 6960
6940 B3 = VAL (BN$):D3 = VAL (DN$):L3 = VAL (LN$)
6950 GOTO 6970
6960 B3 = B1:D3 = D1:L3 = L1
6970 PRINT "LEFT LOWER BEAM-Y..B,D,L.. ";B2;" , ";D2;" , ";L2
6980 GOSUB 8520
6990 IF BN$ = "" THEN 7020
7000 B4 = VAL (BN$):D4 = VAL (DN$):L4 = VAL (LN$)
7010 GOTO 7030
7020 B4 = B2:D4 = D2:L4 = L2
7030 Y1 = B1 * D1 ^ 3 / L1 + B2 * D2 ^ 3 / L2
7040 Y2 = B3 * D3 ^ 3 / L3 + B4 * D4 ^ 3 / L4
7050 \text{ FAY} = 03 / \text{Y1}
7060 \text{ FBY} = 04 / \text{Y2}
     IF SY% = 1 AND S > = 2 THEN 7160
7070
7080 K1 = 0.7 + 0.05 * (FAY + FBY)
7090 \text{ FMY} = \text{FAY}
7100
     IF FAY > FBY THEN FMY = FBY
7110 \text{ K4} = 0.85 + 0.05 + \text{FMY}
7120 \text{ KB} = \text{K1}
7130 IF K1 > K4 THEN BK = K4
7140 IF BK > 1 THEN BK = 1
7150 IF SY% = 0 THEN 7200
7160 \text{ GY} = (\text{FAY} + \text{FBY}) / 2
7170 IF GY < 2 THEN UK = (20 - GY) / 20 * SQR (1 + GY)
7180 IF GY > = 2 THEN UK = 0.9 * SOR (1 + GY)
```

```
7190
       IF UK < 1 THEN UK = 1
7200 IF FI% = 1 THEN 7240
       IF S > = 2 THEN 7225
7210
7215 \text{ CY} = \text{CX}
       INPUT "BRACED EFFECTIVE LENGTH FACTOR-Y, KBY="; BK
7220
7222
       IF SY' = 0 THEN 7240
       INFUT "# OF SIMILAR COLUMNS-Y ... ";NY
7225
       INPUT "UNBRACED EFFECTIVE LENGTH FACTOR-Y, KUY=";UK
7230
7235 CY = CX
7240
       IF S > = 2 THEN 7700
7250 \text{ R1} = 0.3 * \text{B}
7260
       IF SY% = 1 THEN 7320
       INFUT "LARGER END MOMENT-Y, MY2=";N2
7270
      INPUT "SMALLER END MOMENT-Y, MY1=";N1
7280
7290 G1 = BK * CY / R1
7300 G2 = 34 - 12 * N1 / N2
      IF SY = 0 THEN 7380
7310
7320 G1 = UK * CY / R1
7330 \ \text{G2} = 22
7340
      REM
7350
      REM
7360 REM
            COMPARISON OF SLENDERNESS CRITERIAS
7370
      REM
            X-DIRECTION
7380
      IF S > = 2 THEN 7700
               = 100 THEN 7440
7390 IF F1 <
      PRINT "THIS PROGRAM IS INSUFFICIENT IN X-DIRECTION"
7400
7410 IX\% = 1
7420
      IF BX% = 1 THEN 7530
7430
      GOTO 7610
7440
      IF F1 > F2 THEN 7490
7450
      PRINT "SLENDERNESS IS NEGLIGIBLE IN X-DIRECTION"
7460 IX% = 2: PRINT "F1=";F1: PRINT "F2=";F2
7470
      IF BX\% = 1 THEN 7530
7480
      GOTO 7610
7490 \text{ IX} = 3
7500
      IF BX% = 1 THEN 7530
7510
      GOTO 7610
      REM Y-DIRECTION
7520
      IF G1 < = 100 THEN 7570
7530
      PRINT "THIS PROGRAM IS INSUFFICIENT IN Y-DIRECTION"
7540
7550 \text{ IY} = 1
      GOTO 7610
7560
7570
      IF G1 > G2 THEN 7600
7580 \text{ IY}\% = 2
7590
      GOTO 7610
7600 \text{ IY}\% = 3
      IF BXX = 0 THEN IYX = IXX
7610
      IF IX% = 1 OR IY% = 1 THEN 2030
7620
      IF IX% = 2 AND IY% = 2 THEN 2250
7630
      IF IXX = 2 THEN SXX = 0
7640
      IF IY% = 2 THEN SY% = 0
7650
      REM
7660
7670
      REM
      REM
7680
      IF IX' = 2 THEN 7920
7690°
```

```
IF SX% = 0 AND S > = 2 THEN 7920
7700
      IF SX% = 0 THEN 7740
7710
      IF S > = 2 THEN 7760
7715
7720 INPUT "LARGER END MOMENT-X, MX2=";M2
      INPUT "SMALLER END MOMENT-X, MX1=";M1
7730
     INPUT "UNBRACED END MOMENT-X, MX3=":M3
7740
      INFUT "UNBRACED AXIAL LOAD-X, UPX=";XU
7750
      INPUT "DEAD AND LIVE LOAD MMOMENTS-X, DM,LM="; XD, XL
7760
      IF S > = 2 THEN 7830
7770
      IF SX\% = 0 THEN 7800
7780
7790 INPUT "TOTAL STORY LOAD, TP=";PT
7800 XR = M1 / M2
      IF M1 = 0 AND M2 = 0 THEN XR = 1
7810
7820 JX = 0.6 + 0.4 * XR
7830 BX = XD / (XD + XL)
7840 XE = EC * W * 1000 * (H4 * 1000) ^ 3 / (30 * (1 + BX))
      IF S > = 2 THEN 7910
7850
7860 FX = 3.14 ^ 2 * XE / (1000 * (KB * CX * 1000) ^ 2)
7870 DX = JX / (1 - PN / (PHI * PX))
      FRINT "DX=":DX
7875
      IF DX < 1 THEN DX = 1
7880
      IF SX' = 0 THEN SX = 1
7890
      IF SX\% = 0 THEN 7920
7900
7910 TX = NX * 3.14 ^ 2 * XE / (1000 * (KU * CX * 1000) ^ 2) + TX
      IF BX% = 0 THEN 8210
7920
      IF IY% = 2 THEN 8210
7930
      IF SY% = 0 AND S > = 2 THEN 8210
7940
      IF SY = 0 THEN 8010
7950
      REM
7960
7970
      REM
      IF S > = 2 THEN 8030
7980
      INPUT "LARGER END MOMENT-Y, MY2=";N2
7990
      INPUT "SMALLER END MOMENT-Y, MY1=":N1
8000
      INPUT "UNBRACED END MOMENT-Y, MY3=";N3
8010
      INPUT "UNBRACED AXIAL LOAD-Y, UPY=";YU
8020
      INPUT "DEAD AND LIVE LOAD MOMENTS-Y, DM, LM="; YY, YL
8030-
      IF S > = 2 THEN 8120
8040
8050
      REM
8060 \text{ YR} = \text{N1} / \text{N2}
      IF N1 = 0 AND N2 = 0 THEN YR = 1
8070
8080 JY = 0.6 + 0.4 * YR
      IF SX% = 1 THEN 8120
8090
      IF SY% = 0 THEN 8120
8100
      INPUT "TOTAL STORY LOAD, TP=";PT
8110
8120 BY = YY / (YY + YL)
B130 YE = EC * 1000 * H4 * (W * 1000) ^ 3 / (30 * (1 + BY))
      IFS > = 2 THEN 8200
8140
B150 PY = 3.14 ^ 2 * YE / (1000 * (BK * CY * 1000) ^ 2)
8160 DY = JY / (1 - PN / (PHI * PY))
      FRINT "DY=";DY
8165
      IF DY < 1 THEN DY = 1
8170
      IF SY' = 0 THEN SY = 1
8180
      IF SY\% = 0 THEN 8210
8190
8200 TY = NY * 3.14 ^ 2 * YE / (1000 * (UK * CY * 1000) ^ 2) + TY
      IF SX\% = 0 AND SY\% = 0 THEN 8260
8210
```

```
8220 S = S + 1
8230 IF S < = TC THEN 5500
8240 REM
                                                                74
8250
8260
     REM
IF IX% = 2 THEN 8380
8270 IF SX% = 0 THEN 8300
8280 SX = 1 / (1 - PT / (PHI * TX))
      FRINT "SX=":SX
8285
8290
      IF SX < 1 THEN SX = 1
8300 \text{ AX} = M2 / PN
8310
      IF AX < (0.015 + 0.03 * H) THEN M2 = PN * (0.015 + 0.03 * H)
8320 BX = M3 / XU
8330
     IF BX < (0.015 + 0.03 * H) THEN M3 = XU * (0.015 + 0.03 * H)
8340 MX = DX * M2 + SX * M3
8350 \text{ EX} = 100 \text{ * MX} / \text{PN}
     PRINT "DBX = ";DX;" DSX = ";SX
8360
     PRINT "MX = ":MX:"
                              EX = ";EX
8370
     IF BX% = 0 THEN 2250
8380
     IF IYX = 2 THEN 2250
8390
      IF SY% = 0 THEN 8430
8400
8410 \text{ SY} = 1 / (1 - \text{PT} / (\text{PHI * TY}))
     PRINT "SY=":SY
8415
     IF SY < 1 THEN SY = 1
8420
8430 AY = N2 / PN
8440
      IF AY < (0.015 + 0.03 * B) THEN N2 = PN * (0.015 + 0.03 * B)
8450 BY = N3 / YU
     IF BY < (0.015 + 0.03 * B) THEN N3 = YU * (0.015 + 0.03 * B)
8460
8470 MY = DY * N2 + SY * N3
8480 \text{ EY} = 100 \text{ * MY} / \text{PN}
                                   DSY = ";SY
8490
     PRINT "MY = ";MY;"
     PRINT "DBY = ":DY;"
8500
                                     EY = "; EY
8510
     GOTO 2250
      PRINT : INFUT "<RETURN> OR NEW VALUES ... "; BN*
8520
8530
     IF BN# = "" THEN RETURN
8540
      INPUT DN#
8550
      INFUT LN#: RETURN
     INPUT "HIT <RETURN> TO CONTINUE ... ";AN$
8560
8570
      GOTO 1240
8580
      END
```

SAMPLE PROBLEM 1

RC.COLUMN 1.0 PROBLEM MENU:

### ANALYSIS

| 1) UNIAXIAL |
|-------------|
|-------------|

- 2) BI-AXIAL
- 3) CHECK A DESIGN

DESIGN

| 4) | UNIAXIAL, | INPUTSECTION |
|----|-----------|--------------|
| 5) | UNIAXIAL, | FIND SECTION |
| 6) | BI-AXIAL, | INPUTSECTION |
| 7) | BI-AXIAL, | FIND SECTION |

ENTER TYPE OF PROBLEM OR 'O' TO QUIT, ... 1 CAPACITY REDUCTION FACTOR = .7

<RETURN> OR NEW VALUE, ...

INPUT THE LOADS

· · · · · ·

• .

AXIAL LOAD, PN, ... 2220

DO YOU WANT TO ENTER MOMENT OR ECCENTRICITY (M/E), ... E

ECCENTRICITY, EX,...CM = 20

INPUT MATERIAL PROPERTIES

CONCRETE STRENGTH, MPA = 30

<return> or new value, ...
steel yield stress, mpa = 400

<RETURN> OR NEW VALUE, ...

ENTER THE SECTION GEOMETRY SECTION WIDTH, CM = 0 <RETURN> OR NEW VALUE, ... 30
SECTION DEPTH, CM = 0
<RETURN> OR NEW VALUE, ... 60
COVER TO BAR CENTERLINE, CM = 5
<RETURN> OR NEW VALUE, ...

INPUT THE REINFORCEMENT PATTERN

BARSIZE,... 25

NUMBER OF BARS,... 8

NUMBER OF SIDE BARS, ... O SOLVING

RESULTS

F'C = 30 MPA B = 30 CM. FY = 400 MPA H = 60 CM.D' = 5 CM.

8- #25'S, O SIDE BARS

UNIAXIAL COLUMN ANALYSIS

| APPLIED LOAD - | - 2220 | KN | PHI | = .7     |
|----------------|--------|----|-----|----------|
| CAPACITY       | - 2154 | KN | NOT | ADEQUATE |

HIT <RETURN> TO CONTINUE... RC.COLUMN 1.0 PROBLEM MENU:

# ANALYSIS

| 1) | UNIAXIAL |
|----|----------|
|    |          |

- 2) BI-AXIAL
- 3) CHECK A DESIGN

DESIGN

| 4)  | UNIAXIAL, | INFUTSECTION |
|-----|-----------|--------------|
| 5)  | UNIAXIAL, | FIND SECTION |
| 6)  | BI-AXIAL, | INFUTSECTION |
| 70) | BI-AXIAL, | FIND SECTION |

ENTER TYPE OF PROBLEM OR 'O' TO QUIT, ... 2 CAPACITY REDUCTION FACTOR = .7

<RETURN> OR NEW VALUE, ... 1 NEW FHI = 1

INPUT THE LOADS

AXIAL LOAD, PN, ... 4160

DO YOU WANT TO ENTER MOMENT OR ECCENTRICITY (M/E), ... M

MOMENT, MX, ... 1310

1947 - 1947 - 1947 - 1947 - 1947 - 1947 - 1947 - 1947 - 1947 - 1947 - 1947 - 1947 - 1947 - 1947 - 1947 - 1947 -

MOMENT, MY, ... 505

INPUT MATERIAL PROPERTIES

CONCRETE STRENGTH, MFA = 30 <RETURN> OR NEW VALUE, ... STEEL YIELD STRESS, MPA = 400

<RETURN> OR NEW VALUE, ... 300

ENTER THE SECTION GEOMETRY SECTION WIDTH, CM = 30 <RETURN> OR NEW VALUE, ... 65 SECTION DEPTH, CM = 60 <RETURN> OR NEW VALUE, ... 65 COVER TO BAR CENTERLINE, CM = 5 <RETURN> OR NEW VALUE, ...

INFUT THE REINFORCEMENT PATTERN

BARSIZE,... 45

NUMBER OF BARS, ... 10

NUMBER OF SIDE BARS, ...5 SOLVING SOLVING

RESULTS

\_\_\_\_\_

F'C = 30 MPA B = 65 CM. FY = 300 MPA H = 65 CM.D' = 5 CM.

10- #45'S, 5 SIDE BARS

BI-AXIAL COLUMN ANALYSIS

APPLIED LOAD -- 4160 KN PHI = 1

CAPACITY ----- 4566 KN

ADEQUATE

## SAMPLE PROBLEM 3

HIT <RETURN> TO CONTINUE... RC.COLUMN 1.0 PROBLEM MENU:

ANALYSIS

| 1) | UNIAXIAL       |
|----|----------------|
| 2) | BI-AXIAL       |
| 3) | CHECK A DESIGN |

#### DESIGN

4) UNIAXIAL, INFUTSECTION
5) UNIAXIAL, FIND SECTION
6) BI-AXIAL, INFUTSECTION
7) BI-AXIAL, FIND SECTION

ENTER TYPE OF PROBLEM OR 'O' TO QUIT, ... 4 CAPACITY REDUCTION FACTOR = 1

<RETURN> OR NEW VALUE, ....7 NEW PHI = .7

INPUT THE LOADS

AXIAL LOAD, PN, ... 2220

DO YOU WANT TO ENTER MOMENT OR ECCENTRICITY (M/E), ... E

ECCENTRICITY, EX, ... CM = 20

INPUT MATERIAL PROPERTIES

CONCRETE STRENGTH, MPA = 30

<return> or new value, ...
steel yield stress, mpa = 300

<return> dr new Value, ... 400
section width, cm = 65

<RETURN> OR NEW VALUE, ... 30 SECTION DEPTH, CM = 65 <RETURN> OR NEW VALUE, ... 60 MINIMUM STEEL RATIO = .01 <RETURN> OR NEW VALUE. ... MAXIMUM STEEL RATIO = .04<RETURN> OR NEW VALUE, ... FRACTION OF STEEL AT SIDES OF SECTION = .5 <RETURN> OR NEW VALUE, ... O COVER TO BAR CENTERLINE, CM = 5 <RETURN> OR NEW VALUE, ... SOLVING SOLVING SOLVING SOLVING SOLVING SOLVING SOLVING SOLVING RESULTS ====== F'C = 30 MPA = B = 30 CM.FY = 400 MPA  $H = 60 \, \text{CM}.$ D' = 5 CM. UNIAXIAL COLUMN DESIGN MOMENT ECCEN. LOAD 444 20 X 2220 

RHO =.024

STEEL AREA =44.15 SQ CM., (TOTAL) 22.07 SQ CM., (EACH FACE) O SQ CM., (EACH SIDE)

HIT <RETURN> TO CONTINUE... RC.COLUMN 1.0 PROBLEM MENU:

### ANALYSIS

|                                          | 1) | UNIAXIAL       |
|------------------------------------------|----|----------------|
| an an an an an an an an an an an an an a | 2) | BI-AXIAL       |
|                                          | 3) | CHECK A DESIGN |

# DESIGN

| 4) | UNIAXIAL, | INPUTSECTION |
|----|-----------|--------------|
| 5) | UNIAXIAL, | FIND SECTION |
| 6) | BI-AXIAL, | INFUTSECTION |
| 7) | BI-AXIAL, | FIND SECTION |

ENTER TYPE OF PROBLEM OR 'O' TO QUIT, ... 5 CAPACITY REDUCTION FACTOR = .7

<RETURN> OR NEW VALUE, ...

INFUT THE LOADS

AXIAL LOAD, FN, ... 2220

DO YOU WANT TO ENTER MOMENT OR ECCENTRICITY (M/E), ... E

ECCENTRICITY, EX,...CM = 20

INPUT MATERIAL PROPERTIES

CONCRETE STRENGTH, MPA = 30

<return> or new value, ...
steel yield stress, MPA = 400

<RETURN> OR NEW VALUE, ... LEAST DEPTH, CM = 0 ì

<return> or new value, ... 20
greatest depth, cm = 0 <RETURN> OR NEW VALUE, ... 65 INCREMENT OF DEPTH, CM = 5<RETURN> OR NEW VALUE, ... RATIO OF DEPTH TO WIDTH = 2<RETURN> OR NEW VALUE, ... MINIMUM STEEL RATIO = .01 <RETURN> OR NEW VALUE, ... MAXIMUM STEEL RATID = .04 <RETURN> OR NEW VALUE, ... FRACTION OF STEEL AT SIDES OF SECTION = 0 <RETURN> OR NEW VALUE, .... COVER TO BAR CENTERLINE, CM = 5 <RETURN> DR NEW VALUE, ... SOLVING SOLVING SOLVING SOLVING SOLVING SOLVING SOLVING SOLVING SOLVING SOLVING SOLVING SOLVING SOLVING SOLVING SOLVING

SOLVING

RESULTS

| FʻC | = | - 30 | MF'A | B     | = | 30 | CM. |
|-----|---|------|------|-------|---|----|-----|
| FY  | = | 400  | MPA  | н     | = | 55 | CM. |
|     |   | •    |      | . D ' | = | 5  | CM. |

UNIAXIAL COLUMN DESIGN, FOUND SECTION

| LOAD | MOMENT | ECCEN. |   |     |
|------|--------|--------|---|-----|
| 2220 | 444    | 20     | X |     |
|      |        |        |   | • • |

RHD =.036 STEEL AREA =59.42 SQ CM., (TOTAL) 29.71 SQ CM., (EACH FACE) 0 SQ CM., (EACH SIDE) HIT <RETURN> TO CONTINUE... RC.COLUMN 1.0 PROBLEM MENU:

ANALYSIS

SAMPLE PROBLEM 5

----- 1) UNIAXIAL 2) BI-AXIAL 3) CHECK A DESIGN

DESIGN

| 4) | UNIAXIAL, | INPUTSECTION |
|----|-----------|--------------|
| 5) | UNIAXIAL, | FIND SECTION |
| 6) | BI-AXIAL, | INFUTSECTION |
| 7) | BI-AXIAL, | FIND SECTION |

ENTER TYPE OF PROBLEM OR 'O' TO QUIT, ... 6 CAPACITY REDUCTION FACTOR = .7

<RETURN> OR NEW VALUE, ... 1 NEW PHI = 1

INPUT THE LOADS

AXIAL LOAD, PN, ... 4160

DO YOU WANT TO ENTER MOMENT OR ECCENTRICITY (M/E), ... M

MDMENT, MX, ... 1310

MOMENT, MY, ... 505

INFUT MATERIAL PROPERTIES

CONCRETE STRENGTH, MPA = 30

<RETURN> OR NEW VALUE, ... STEEL YIELD STRESS, MPA = 400

<RETURN> OR NEW VALUE, ... 300 SECTION WIDTH, CM = 30

<RETURN> OR NEW VALUE, ... 65 SECTION DEPTH, CM = 55

<RETURN> OR NEW VALUE, ... 65

MINIMUM STEEL RATIO = .01

<RETURN> OR NEW VALUE, ...

MAXIMUM STEEL RATID = .04

<RETURN> OR NEW VALUE, ...

FRACTION OF STEEL AT SIDES OF SECTION = 0

<RETURN> OR NEW VALUE, ... 0.5

COVER TO BAR CENTERLINE, CM = 5

<RETURN> OR NEW VALUE, ... SOLVING SOLVING SOLVING

SOLVING SOLVING SOLVING SOLVING

| SOLVING |
|---------|
| SOLVING |
| SOLVING |
| SOLVING |
| SOLVING |
| SOLVING |
| SOLVING |
| SOLVING |
| SOLVING |
|         |

## RESULTS

\_\_\_\_\_\_

| F'C = | 30  | MFA | B  | = | 65 | CM. |  |
|-------|-----|-----|----|---|----|-----|--|
| FY =  | 300 | MPA | Ή. | = | 65 | CM. |  |
|       |     |     | D' | = | 5  | CM. |  |

| BI-AXIAL   | COLUMN | DESIGN                                                                                                    |
|------------|--------|----------------------------------------------------------------------------------------------------|
| 1 A. A. A. |        | A CONTRACT OF A CONTRACT OF A CONTRACT OF A CONTRACT OF A CONTRACT OF A CONTRACT OF A CONTRACT OF A CONTRACT OF |
|            |        |                                                                                                    |

| LOAD | MOMENT | ECCEN. |   |
|------|--------|--------|---|
| 4160 | 1310   | 31.49  | X |
|      | 505    | 12.13  | Y |

RHD =.028

STEEL AREA =119.48 SQ CM., (TOTAL) 29.87 SQ CM., (EACH FACE) 29.87 SQ CM., (EACH SIDE) HIT <RETURN> TO CONTINUE... RC.COLUMN 1.0 PROBLEM MENU:

## ÁNALYSIS

| 1) | UNIAXI | [ AL | <b>_</b> |
|----|--------|------|----------|
| 2) | BI-AXI | [ AL | -        |
| 3) | CHECK  | Α    | DESIGN   |

## DESIGN

4) UNIAXIAL, INFUTSECTION
5) UNIAXIAL, FIND SECTION
6) BI-AXIAL, INPUTSECTION
7) BI-AXIAL, FIND SECTION

ENTER TYPE OF PROBLEM OR 'O' TO QUIT, ... 7 CAPACITY REDUCTION FACTOR = 1

<RETURN> OR NEW VALUE, ...

INFUT THE LOADS

AXIAL LOAD, PN, ... 4160

DO YOU WANT TO ENTER MOMENT OR ECCENTRICITY (M/E), ... M

MOMENT, MX, ... 1310

MDMENT, MY, ... 505

INPUT MATERIAL PROPERTIES

CONCRETE STRENGTH, MPA = 30

<return> or new value, ...
Steel yield stress, MPA = 300

SAMPLE PROBLEM 6

<RETURN> OR NEW VALUE, . . . LEAST DEPTH, CM = 20<RETURN> OR NEW VALUE, ... 60 GREATEST DEPTH, CM = 65 <RETURN> OR NEW VALUE, ... 70 INCREMENT OF DEPTH, CM = 5 <RETURN> OR NEW VALUE, ... RATIO OF DEPTH TO WIDTH = 2 <RETURN> OR NEW VALUE, ... 1 MINIMUM STEEL RATIO = .01 <RETURN> OR NEW VALUE, ... MAXIMUM STEEL RATIO = .04 <RETURN> OR NEW VALUE, ... FRACTION OF STEEL AT SIDES OF SECTION = .5<RETURN> OR NEW VALUE, ... COVER TO BAR CENTERLINE, CM = 5 <RETURN> OR NEW VALUE, . . . SOLVING SOLVING SOLVING SOLVING SOLVING SOLVING SOLVING SOLVING SOLVING SOLVING SOLVING SOLVING SOLVING SOLVING SOLVING SOLVING SOLVING

| F'C | = 30 MPA  | B  | = | 65 | CM. |
|-----|-----------|----|---|----|-----|
| FY  | = 300 MPA | н  | m | 65 | CM. |
|     |           | Dʻ | = | 5  | CM. |

BI-AXIAL COLUMN DESIGN, FOUND SECTION

| LOAD                                                                                | MOMENT                                      | ECCEN.                       |      |
|-------------------------------------------------------------------------------------|---------------------------------------------|------------------------------|------|
| 4160                                                                                | 1310<br>505                                 | 31.49<br>12.13               |      |
| RHO<br>STEEL AREA<br>HIT <return><br/><i>RC.COLUMN 1.</i><br/>FROBLEM MENL</return> | 29.87 SQ (<br>29.87 SQ (<br>TO CONTINU<br>0 | CM., (EACH F<br>CM., (EACH S | ACE) |

ANALYSIS

ł

SAMPLE PROBLEM 7

- 1) UNIAXIAL 2) BI-AXIAL
- 3) CHECK A DESIGN

# DESIGN

| 4) | UNIAXIAL, | INPUTSECTION |
|----|-----------|--------------|
| 5) | UNIAXIAL, | FIND SECTION |
| 6) | BI-AXIAL, | INPUTSECTION |
| 7) | BI-AXIAL, | FIND SECTION |

ENTER TYPE OF PROBLEM OR 'O' TO QUIT, ... 3 *RC.COLUMN 1.0* PROBLEM MENU:

ANALYSIS

----- 1) UNIAXIAL 2) BI-AXIAL

ENTER TYPE OF PROBLEM OR 'O' TO QUIT, ... 2

## CAPACITY REDUCTION FACTOR = 1

<RETURN> OR NEW VALUE, ...

INFUT THE LOADS

AXIAL LOAD, PN, ... 4160

DO YOU WANT TO ENTER MOMENT OR ECCENTRICITY (M/E), ... M

MOMENT, MX, ... 1310

MOMENT, MY, ... 505 DO YOU WANT TO CHECK SLENDERNESS ? Y/N ....N SOLVING

SOLVING

### RESULTS

======

F'C = 30 MPA B = 65 CM. FY = 300 MPA H = 65 CM.D' = 5 CM.

RHO =.028 STEEL AREA =119.48 SQ CM., (TOTAL) 29.87 SQ CM., (EACH FACE) 29.87 SQ CM., (EACH SIDE)

BI-AXIAL COLUMN ANALYSIS

APPLIED LOAD -- 4160 KN PHI = 1

CAPACITY ----- 4163 KN ADEQUATE

HIT <RETURN> TO CONTINUE... SAMPLE PROBLEM 8 RC.COLUNN 1.0 PROBLEM MENU: 

#### ANALYSIS \_\_\_\_\_

| 1) | UNIAXI | AL | -      |
|----|--------|----|--------|
| 2) | BI-AXI | AL | -      |
| 3) | CHECK  | A  | DESIGN |

DESIGN \_\_\_\_

| 4) | UNIAXIAL, | INPUTSECTION |
|----|-----------|--------------|
| 5) | UNIAXIAL, | FIND SECTION |
| 6) | BI-AXIAL, | INFUTSECTION |
| 7) | BI-AXIAL, | FIND SECTION |

ENTER TYPE OF PROBLEM OR 'O' TO QUIT, ... 3 RC.COLUMN 1.0 PROBLEM MENU: \_\_\_\_\_\_

ANALYSIS

----- 1) UNIAXIAL 2) BI-AXIAL

ENTER TYPE OF PROBLEM OR 'O' TO QUIT, ... 2 CAPACITY REDUCTION FACTOR = 1

<RETURN> OR NEW VALUE, ....

INPUT THE LOADS \_\_\_\_\_\_

AXIAL LOAD, FN, ... 4160

DO YOU WANT TO ENTER MOMENT OR ECCENTRICITY (M/E), ... M

MOMENT, MX, ... 1310

```
MOMENT, MY, ... 505
DO YOU WANT TO CHECK SLENDERNESS ?
Y/N ....Y
INPUT OR FIND TYPE OF FRAME
BRACED OR UNBRACED ?
I/F ...F
HIGHT OF BUILDING, M. BH=15
TOTAL VERTICAL LOAD, KN. .VL = 5500
NUMBER OF STORIES ... NS = 5
TYPES OF VERTICAL ELEMENTS...TE = 3
# OF SIMILAR VERTICAL ELEMENTS..NE = 15
SECTION DEPTH ...1.6
SECTION WIDTH ...0.3
# OF SIMILAR VERTICAL ELEMENTS..NE = 21
SECTION DEPTH . 1.1
SECTION WIDTH ...0.9
# OF SIMILAR VERTICAL ELEMENTS..NE = 24
SECTION DEPTH ....0.4
SECTION WIDTH ....1.8
CX=.111556907
CY=.088606155
BV=.7
BRACED IN X-DIRECTION
BRACED IN Y-DIRECTION
INPUT OR FIND K VALUES ?
I/F...I
COLUMN-X...B,H,L.. .65,.65,5.5
BRACED EFFECTIVE LENGTH FACTOR-X, KBX=.9
LARGER END MOMENT-X..MX2=1310
SMALLER END MOMENT-X..MX1=1200
BRACED EFFECTIVE LENGTH FACTOR-Y, KBY=.95
LARGER END MOMENT-Y, MY2=505
SMALLER END MOMENT-Y, MY1=400
UNBRACED END MOMENT-X, MX3=350
UNBRACED AXIAL LOAD-X, UPX=5500
DEAD AND LIVE LOAD MMOMENTS-X, DM,LM=600,710
DX=1.07189136
UNBRACED END MOMENT-Y, MY3=270
UNBRACED AXIAL LOAD-Y, UPY=4550
DEAD AND LIVE LOAD MOMENTS-Y, DM,LM=205,300
DY=1.02522489
DBX = 1.07139136
                           DSX = 1
MX = 1754.17769
                            EX = 42.1677328
DBY = 1.02522489
                           DSY = 1
MY = 787.738572
                            EY = 18.9360234
                 SOLVING
                 SOLVING
```

RESULTS

F'C = 30 MPAB = 65 CM.FY = 300 MPA H = 65 CM.D' = 5 CM.RHO =.028 STEEL AREA =119.48 SD CM., (TOTAL) 29.87 SQ CM., (EACH FACE) 29.87 SQ CM., (EACH SIDE) BI-AXIAL COLUMN ANALYSIS APPLIED LOAD -- 4160 KN PHI = 1CAPACITY ---- 2885 KN NOT ADEQUATE \_\_\_\_\_ HIT <RETURN> TO CONTINUE ... RC.COLUMN 1.0 PROBLEM MENU: 

## SAMPLE PROBLEM 9

ANALYSIS

- 1) UNIAXIAL
- 2) BI-AXIAL
- 3) CHECK A DESIGN

#### DESIGN

| 4) | UNIAXIAL, | INPUTSECTION |
|----|-----------|--------------|
| 5) | UNIAXIAL, | FIND SECTION |
| 5) | BI-AXIAL, | INPUTSECTION |
| 7) | BI-AXIAL, | FIND SECTION |

ENTER TYPE OF PROBLEM OR 'O' TO QUIT, ... 3 RC.COLUMN 1.0 PROBLEM MENU:

ANALYSIS

----- 1) UNIAXIAL 2) BI-AXIAL

ENTER TYPE OF PROBLEM OR 'O' TO QUIT, ... 2

```
CAPACITY REDUCTION FACTOR = 1
<RETURN> OR NEW VALUE, ....
INPUT THE LOADS
______
AXIAL LOAD, FN, ... 4160
DO YOU WANT TO ENTER MOMENT OR
ECCENTRICITY (M/E), ... M
MOMENT, MX, ... 1310
MOMENT, MY, ... 505
DO YOU WANT TO CHECK SLENDERNESS ?
YZN ....Y
INFUT OR FIND TYPE OF FRAME
BRACED OR UNBRACED ?
I/F ....I
BRACED IN X-DIRECTION
Y/N...Y
BRACED IN Y-DIRECTION
Y/N....Y
INFUT OR FIND K VALUES ?
I/F....F
COLUMN-X..B,H,L.. .65,.65,6
UPPER COLUMN-X...B,H,L.. .65 , .65 , 6
<RETURN> OR NEW VALUES... .5
7.7
?5.
LOWER COLUMN-X..B,H,L.. .65 , .65 , 6
<RETURN> OR NEW VALUES...
INPUT NEW COLUMN LENGTHS FOR Y-DIRECTION
YZN...Y
COLUMN-Y...L = 5
<RETURN> OR NEW VALUE.
UPPER COLUMN-Y...L = 6
<RETURN> OR NEW VALUE, ... 5.5
LOWER COLUMN-Y...L = 6
<RETURN> OR NEW VALUE, ... 6.2
RIGHT UPPER BEAM-X...B,D,L.....4,..7,5
LEFT UPPER BEAM-X...B,D,L...
                            .4 , .7 , 5
<RETURN> DR NEW VALUES...
```

RIGHI LUWER BEAM-X..B,D,L.. .4 , .7 , 5 ?.7 ?4 LEFT LOWER BEAM-X..B,D,L.. .4 , .7 , 5 <RETURN> OR NEW VALUES ... LARGER END MOMENT-X..MX2=1310 SMALLER END MOMENT-X..MX1=950 RIGHT UPPER BEAM-Y..B,D,L.. .6,.8,4 LEFT UPPER BEAM-Y..B,D,L.. .6 , .8 , 4 <RETURN> OR NEW VALUES... .6 ?.9 ?5 RIGHT LOWER BEAM-Y..B,D,L.. .6 , .8 , 4 <RETURN> OR NEW VALUES... LEFT LOWER BEAM-Y..B,D,L.. .6 , .9 , 5 <RETURN> OR NEW VALUES ... LARGER END MOMENT-Y, MY2=505 SMALLER END MOMENT-Y, MY1=445 SLENDERNESS IS NEGLIGIBLE IN X-DIRECTION F1=24.4943876 F2=25.2977099 UNBRACED END MOMENT-Y, MY3=310 UNBRACED AXIAL LOAD-Y, UPY=4950 DEAD AND LIVE LOAD MOMENTS-Y, DM,LM=205,300 DY=1.08956797 DBY = 1.08956797DSY = 1MY = 860.231822EY = 20.6786496SOLVING SOLVING RESULTS \_\_\_\_\_ F'C = 30 MPA B = 65 CM.FY = 300 MPA H = 65 CM.D' = 5 CM.RHO =.028 STEEL AREA =119.48 SD CM., (TDTAL) 29.87 SQ CM., (EACH FACE) 29.87 SQ CM., (EACH SIDE) BI-AXIAL COLUMN ANALYSIS APPLIED LOAD -- 4160 KN PHI = 1

CAPACITY ----- 3611 KN NOT ADEQUATE

HIT <RETURN> TO CONTINUE... RC.COLUMN 1.0 PROBLEM MENU:

## ANALYSIS

- ----- 1) UNIAXIAL
  - 2) BI-AXIAL

3) CHECK A DESIGN

# DESIGN

| 4) | UNIAXIAL, | INPUTSECTION |
|----|-----------|--------------|
| 5) | UNIAXIAL, | FIND SECTION |
| 6) | BI-AXIAL, | INPUTSECTION |
| 7) | BI-AXIAL, | FIND SECTION |

ENTER TYPE OF PROBLEM OR 'O' TO QUIT, ... 3 RC.COLUMN 1.0 PROBLEM MENU:

ANALYSIS

----- 1) UNIAXIAL 2) BI-AXIAL

ENTER TYPE OF PROBLEM OR 'O' TO QUIT, ... 2 CAPACITY REDUCTION FACTOR = 1

<RETURN> OR NEW VALUE, ...

INPUT THE LOADS

AXIAL LOAD, FN, ... 4160

DO YOU WANT TO ENTER MOMENT OR ECCENTRICITY (M/E), ... M

MOMENT, MX, ... 1310

MOMENT, MY, ... 505 DO YOU WANT TO CHECK SLENDERNESS ? Y/N .....Y INPUT OR FIND TYPE OF FRAME BRACED OR UNBRACED ? I/F ... I BRACED IN X-DIRECTION Y/N. . N BRACED IN Y-DIRECTION Y/N...N TYPES OF COLUMNS IN THE STOREY ... 2 INPUT OR FIND K VALUES ? I/F....I COLUMN-X..B.H.L.. .65,.65,5 BRACED EFFECTIVE LENGTH FACTOR-X, KBX=.95 # OF SIMILAR COLUMNS-X...7 UNBRACED EFFECTIVE LENGTH FACTOR-X, KUX=3 BRACED EFFECTIVE LENGTH FACTOR-Y, KBY=.85 # OF SIMILAR COLUMNS-Y...7 UNBRACED EFFECTIVE LENGTH FACTOR-Y, KUY=2.5 LARGER END MOMENT-X, MX2=1310 SMALLER END MOMENT-X, MX1=785 UNBRACED END MOMENT-X, MX3=400 UNBRACED AXIAL LOAD-X, UFX=5550 DEAD AND LIVE LOAD MMOMENTS-X, DM,LM=650,660 TOTAL STORY LOAD, TP=7500 DX=.925778678 LARGER END MOMENT-Y, MY2=505 SMALLER END MOMENT-Y, MY1=410 UNBRACED END MOMENT-Y, MY3=330 UNBRACED AXIAL LOAD-Y, UPY=4900 DEAD AND LIVE LOAD MOMENTS-Y, DM, LM=195,310 DY=.993251964 COLUMN-X..B.H.L.. .4,.5,4 # OF SIMILAR COLUMNS-X...5 UNBRACED EFFECTIVE LENGTH FACTOR-X, KUX=2.7 # OF SIMILAR COLUMNS-Y...5 UNBRACED EFFECTIVE LENGTH FACTOR-Y, KUY=2.6 DEAD AND LIVE LOAD MMOMENTS-X, DM,LM=270,400 DEAD AND LIVE LOAD MOMENTS-Y, DM, LM=265,300 SX=1.20364468 DBX = 1DSX = 1.20364468MX = 1791.45787 EX = 43.0638912SY=1.15050865 DBY = 1DSY = 1.15050865MY = 884.667854EY = 21.2660542 SOLVING SOLVING

### RESULTS \_\_\_\_\_ B = 65 CM. H = 65 CM. F'C = 30 MPAFY = 300 MPA D' = 5 CM.RHO =.028 STEEL AREA =119.48 SQ CM., (TOTAL) 29.87 SQ CM., (EACH FACE) 29.87 SQ CM., (EACH SIDE) BI-AXIAL COLUMN ANALYSIS APPLIED LOAD -- 4160 KN PHI = 1CAPACITY ---- 2740 KN NOT ADEQUATE === ------HIT <RETURN> TO CONTINUE... RC.COLUMN 1.0 FROBLEM MENU: \_\_\_\_\_ SAMPLE PROBLEM 11 ANALYSIS 1) UNIAXIAL \_\_\_\_\_ 2) BI-AXIAL 3) CHECK A DESIGN DESIGN 4) UNIAXIAL, INPUTSECTION -----5) UNIAXIAL, FIND SECTION 6) BI-AXIAL, INPUTSECTION 7) BI-AXIAL, FIND SECTION

ENTER TYPE OF PROBLEM OR 'O' TO QUIT, ... 3 RC.COLUMN 1.0 PROBLEM MENU:

ANALYSIS ----- 1) UNIAXIAL 2) BI-AXIAL

ENTER TYPE OF PROBLEM

```
OR 'O' TO QUIT, ... 2
CAPACITY REDUCTION FACTOR = 1
<RETURN> OR NEW VALUE, ....
INPUT THE LOADS
______
AXIAL LOAD, PN, ... 4160
DO YOU WANT TO ENTER MOMENT OR
ECCENTRICITY (M/E), ... M
MOMENT, MX, ... 1600
MOMENT, MY, ... 350
DO YOU WANT TO CHECK SLENDERNESS ?
Y/N ....N
                SOLVING
                SOLVING
RESULTS
=======
F'C = 30 MPA = 65 CM.
FY = 300 \text{ MPA} + H = 65 \text{ CM}.
                   D' = 5 CM.
RHD
            =.028
 STEEL AREA =119.48 SQ CM., (TOTAL)
             29.87 SQ CM., (EACH FACE)
29.87 SQ CM., (EACH SIDE)
 BI-AXIAL COLUMN ANALYSIS
   APPLIED LOAD -- 4160 KN PHI = 1
 CAPACITY ----- 3599 KN
                           NOT ADEQUATE
```

RC.COLUMN 1.0 PROBLEM MENU:

#### ANALYSIS

----- 1) UNIAXIAL 2) BI-AXIAL 3) CHECK A DESIGN

#### DESIGN

| -4 | ) UN | IAXIAL, | INPUT | SECTION |
|----|------|---------|-------|---------|
| 5  | ) UN | IAXIAL, | FIND  | SECTION |
| 6  | ) BI | -AXIAL, | INPUT | SECTION |
| 7  | ) BI | -AXIAL, | FIND  | SECTION |

ENTER TYPE OF PROBLEM OR 'O' TO QUIT, ... 4 CAPACITY REDUCTION FACTOR = .7

<RETURN> OR NEW VALUE, ...

INFUT THE LOADS

AXIAL LOAD, PN, ... 2220

DO YOU WANT TO ENTER MOMENT OR ECCENTRICITY (M/E), ... E

ECCENTRICITY, EX,... CM = 20

INPUT MATERIAL PROPERTIES

CONCRETE STRENGTH, MPA = 30

<RETURN> OR NEW VALUE, ...
STEEL YIELD STRESS, MFA = 400

<RETURN> OR NEW VALUE, ... SECTION WIDTH, CM = 3

<RETURN> OR NEW VALUE, ... 30

SECTION DEPTH, CM = 65<RETURN> OR NEW VALUE, ... 60 MINIMUM STEEL RATID = .01 <RETURN> OR NEW VALUE, ... MAXIMUM STEEL RATID = .04 <RETURN> OR NEW VALUE, ... FRACTION OF STEEL AT SIDES OF SECTION = .5<RETURN> OR NEW VALUE, ... 0 COVER TO BAR CENTERLINE, CM = 5<RETURN> OR NEW VALUE. ... SOLVING SOLVING SOLVING SOLVING SOLVING SOLVING SOLVING SOLVING

RESULTS

======

÷ ...

| F'C | =      | ЗÒ  | MPA  | В  | = | 30 | CM. |
|-----|--------|-----|------|----|---|----|-----|
| FY  | _ == _ | 400 | MP:A | Н  | = | 60 | CM. |
|     |        |     |      | D' | = | 5  | CM. |

UNIAXIAL COLUMN DESIGN

| LOAD | • | MOMENT | ECCEN. |   |
|------|---|--------|--------|---|
| 2220 |   | 444    | 20     | X |
|      |   |        |        |   |

RHO =.024 STEEL AREA =44.15 SQ CM., (TOTAL) 22.07 SQ CM., (EACH FACE) 0 SQ CM., (EACH SIDE) HIT <RETURN> TO CONTINUE... RC.COLUMN 1.0 PROBLEM MENU:

# ANALYSIS

1) UNIAXIAL 2) BI-AXIAL 3) CHECK A DESIGN

DESIGN

| <br>: | 4) | UNIAXIAL, | INPUTSECTION |
|-------|----|-----------|--------------|
|       | 5) | UNIAXIAL, | FIND SECTION |
|       | 6) | BI-AXIAL, | INFUTSECTION |
|       | 7) | BI-AXIAL, | FIND SECTION |

ENTER TYPE OF PROBLEM OR 'O' TO QUIT, ... 3 RC.COLUMN 1.0 PROBLEM MENU:

ANALYSIS

----- 1) UNIAXIAL 2) BI-AXIAL

ENTER TYPE OF PROBLEM OR 'O' TO QUIT, ... 1 CAPACITY REDUCTION FACTOR = .7

<RETURN> OR NEW VALUE, ...

INPUT THE LOADS

\_\_\_\_\_\_

AXIAL LOAD, PN, ... 2220

DO YOU WANT TO ENTER MOMENT OR ECCENTRICITY (M/E), ... 106

MOMENT, MX, ... 390 DO YOU WANT TO CHECK SLENDERNESS ? Y/N ....N SOLVING

# RESULTS

F'C = 30 MPA B = 30 CM. FY = 400 MPA H = 60 CM.D' = 5 CM.

RHO =.024 STEEL AREA =44.15 SQ CM., (TOTAL) 22.07 SQ CM., (EACH FACE) 0 SQ CM., (EACH SIDE)

UNIAXIAL COLUMN ANALYSIS

APPLIED LOAD -- 2220 KN PHI = .7

CAPACITY ----- 2406 KN ADEQUATE

HIT <RETURN> TO CONTINUE... RC.COLUMN 1.0 PROBLEM MENU:

SAMPLE PROBLEM 14

#### ANALYSIS

----- 1) UNIAXIAL 2) BI-AXIAL 3) CHECK A DESIGN

# DESIGN

4) UNIAXIAL, INPUTSECTION
5) UNIAXIAL, FIND SECTION
6) BI-AXIAL, INFUTSECTION
7) BI-AXIAL, FIND SECTION

ENTER TYPE OF PROBLEM OR 'O' TO QUIT, ... 3 RC.COLUMN 1.0 PROBLEM MENU:

ANALYSIS

1) UNIAXIAL 2) BI-AXIAL

ENTER TYPE OF FROBLEM

```
OR 'O' TO QUIT, ... 1
CAPACITY REDUCTION FACTOR = .7
<RETURN> OR NEW VALUE, ...
INFUT THE LOADS
___________
AXIAL LOAD, FN, ... 2220
DO YOU WANT TO ENTER MOMENT OR
ECCENTRICITY (M/E), ... E
ECCENTRICITY, EX, \dots CM = 20
DO YOU WANT TO CHECK SLENDERNESS ?
Y/N ....Y
INFUT OR FIND TYPE OF FRAME
BRACED OR UNBRACED ?
I/F ...I
BRACED IN X-DIRECTION
Y/N. . . Y
INFUT OR FIND K VALUES ?
1/F...I
COLUMN-X..B,H,L.. .3,.6,5
BRACED EFFECTIVE LENGTH FACTOR-X, KBX=0.9
LARGER END MOMENT-X...MX2=445
SMALLER END MOMENT-X..MX1=380
UNBRACED END MOMENT-X, MX3=250
UNBRACED AXIAL LOAD-X, UPX=5850
DEAD AND LIVE LOAD MMOMENTS-X, DM, LM=195, 250
DX=1.13234109
 DEX = 1.13234109
                            DSX = 1
 MX = 753.891786
                            EX = 33.9590895
                 SOLVING
```

RESULTS

| F ' C | = | 30  | MF'A |   | B                | =  | 30 | CM. |
|-------|---|-----|------|---|------------------|----|----|-----|
| FY    | = | 400 | MPA  |   | Н                | == | 60 | CM. |
|       |   |     |      | • | $\mathbf{D}^{*}$ | =  | 5  | CM. |

=.024 RHO -STEEL AREA =44.15 SQ CM., (TDTAL) 22.07 SQ CM., (EACH FACE) O SO CM., (EACH SIDE)

UNIAXIAL COLUMN ANALYSIS

APPLIED LOAD -- 2220 KN PHI = .7

CAPACITY ----- 1550 KN NOT ADEQUATE \_\_\_\_\_

HIT <RETURN> TO CONTINUE...3 RC.COLUMN 1.0 PROBLEM MENU: 

#### SAMPLE PROBLEM 15

ANALYSIS 

1) UNIAXIAL

2) BI-AXIAL

3) CHECK A DESIGN

DESIGN 

4) UNIAXIAL, INPUTSECTION 5) UNIAXIAL, FIND SECTION 6) BI-AXIAL, INFUTSECTION 7) BI-AXIAL, FIND SECTION

ENTER TYPE OF PROBLEM OR 'O' TO QUIT, ... 3 RCICOLUMN 1.0. PROBLEM MENU: 

ANALYSIS

. ..

----- 1) UNIAXIAL 2) BI-AXIAL

ENTER TYPE OF PROBLEM

OR 'O' TO QUIT. 1 . . . CAPACITY REDUCTION FACTOR = .7

<RETURN> OR NEW VALUE, ...

INFUT THE LOADS \_\_\_\_\_\_\_

#### AXIAL LOAD, PN, ... 1560

DO YOU WANT TO ENTER MOMENT OR ECCENTRICITY (M/E), ... E

```
ECCENTRICITY, EX, ... CM = 20
DD YOU WANT TO CHECK SLENDERNESS ?
Y/N ....Y
INPUT OR FIND TYPE OF FRAME
BRACED OR UNBRACED ?
I/F ...I
BRACED IN X-DIRECTION
Y/N. . . N
TYPES OF COLUMNS IN THE STOREY...2
INPUT OR FIND K VALUES ?
1/F...I
COLUMN-X..B,H,L.. .3..6.5
BRACED EFFECTIVE LENGTH FACTOR-X, KBX=.9
# OF SIMILAR COLUMNS-X...7
UNBRACED EFFECTIVE LENGTH FACTOR-X, KUX=2.4
LARGER END MOMENT-X, MX2=312
SMALLER END MOMENT-X, MX1=245
UNBRACED END MOMENT-X, MX3=230
UNBRACED AXIAL LOAD-X, UPX=4500
DEAD AND LIVE LOAD MMOMENTS-X, DM, LM=112,200
TOTAL STORY LOAD, TP=5000
DX=1.02923744
COLUMN-X...B,H,L.. .4,.7,4.5
# OF SIMILAR COLUMNS-X...8
UNBRACED EFFECTIVE LENGTH FACTOR-X, KUX=1.9
DEAD AND LIVE LOAD MMOMENTS-X, DM, LM=200, 300
SX=1.06921097
                           DSX = 1.06921097
DHX = 1.02923744
MX = 567.040604
                            EX = 36.3487567
                 SOLVING
```

RESULTS

F'C = 30 MPA = 30 CM. FY = 400 MPA = 60 CM.D' = 5 CM.

RHD =.024 STEEL AREA =44.15 SQ CM., (TOTAL) 22.07 SQ CM., (EACH FACE) 0 SQ CM., (EACH SIDE)

UNIAXIAL COLUMN ANALYSIS

AFFLIED LOAD -- 1560 KN PHI = .7

CAPACITY ----- 1480 KN NOT ADEDUATE

## APPENDIX III IDENTIFIERS

### A) MAIN PROGRAM

- 1. AE is area of steel along sides
- 2. AF is area of steel in one face
- 3. AG is gross section area
- 4. AN is answer (Dummy)
- 5. AS is total area of steel in section
- 6. BA is area of one bar (temporary)
- 7. BF is number of bars along side of section
- 8. BN is number of bars
- 9. BS is bar size (Nominal)
- 10. BX% is biaxial flag (O-Uniaxial)
- 11. B is width of section
- 12. CC is the concrete compression resultant force
- 13. CD is the distance from NA to compression face steel
- 14. CE is strain at compression face steel
- 15. CF is the strain in the side steel at the compression face
- 16. CH is high limit on neutral axis
- 17. CX% is flag for design check
- 18. CL is low limit on neutral axis
- 19. CP is plateau depth of yielded compression steel

| 20. | CS is the stress in the compression face steel                      |
|-----|---------------------------------------------------------------------|
| 21. | C is depth to neutral axis                                          |
| 22. | Cl is resultant of compression face steel                           |
| 22. | C2 is the resultant of compression plateau side steel               |
| 23  | C3 is the resultant of elastic compression side steel               |
| 24. | DP is cover to bar center                                           |
| 25. | D is effective depth of tension face steel                          |
| 26. | EM is eccentricity roughly corresponding to ACI maximum column load |
| 27. | ET is target eccentricity for capacity check                        |
| 28. | EX is eccentricity about X-axis                                     |
| 29. | EY is eccentricity about Y-axis                                     |
| 30. | EPY is steel yield strain                                           |
| 31. | E is eccentricity of load                                           |
| 32. | E1, E2, E3 are strains used in finding MØ                           |
| 33. | FPC is concrete strength                                            |
| 34. | FY is steel yield stress                                            |
| 35. | HB is ratio of section height to width                              |
| 36. | HI is increment of section depth                                    |
| 37. | HM is maximum section depth                                         |
| 38. | HN is minimum section depth                                         |
| 39. | H is depth of section                                               |
| 40. | H2 is H/2                                                           |
| 41. | JD is internal lever arm of face steel                              |
| 42. | K29 is 200000                                                       |
| 43. | K3 is Ø.ØØ3                                                         |
| 44. | MB is moment at balanced conditions                                 |
| 45. | MØ is moment at zero axial load                                     |
|     |                                                                     |

| ·            |                                                        |
|--------------|--------------------------------------------------------|
| 46.          | MX 15 MX                                               |
| 47.          | MY is MY                                               |
| 48.          | NN is nominal column capacity                          |
| 49           | PB load at balanced conditions                         |
| 50.          | PHI is capacity reduction factor                       |
| 51.          | PN is required capacity for design                     |
| 52.          | PT% is problem type flag                               |
| 53.          | PX is load capacity with EX                            |
| 54.          | PY is load capacity with EY                            |
| 55.          | P is load capacity returned from P-M curve             |
| 56.          | PØ is load capacity for pure axial case                |
| ·57•         | QP% is flag for problem revision                       |
| 58 •         | RHO is steel ratio for a section                       |
| 59.          | RL is lower bound to steel ratio                       |
| 60.          | RN is design minimum steel ratio                       |
| 61.          | RS is fraction of steel at sides of section            |
| 62.          | RU is upper bound to steel ratio                       |
| <b>6</b> 3.  | RX is design maximum steel ratio                       |
| 64.          | R is string "RE-ENTER"                                 |
| 65.          | SB is section width in P-M subroutine                  |
| <b>6</b> 6 . | SH is section width in P-M subroutine                  |
| 67.          | TD is distance from NA to tension face steel           |
| 68.          | TE is the strain in the tension face steel             |
| 69.          | TF is the strain in the side steel at the tension face |
| 70.          | TL is iteration tolerance                              |
| 71.          | TP is plateau depth of yielded tension steel           |
| 72.          | TS is the stress in the tension face steel             |
| 73.          | Tl is the resultant of tension face steel              |
|              |                                                        |

74. T2 is the resultant of tension plateau side steel
75. T3 is the resultant of elastic tension side steel
76. XT is temporary identifier

77. YD is distance from level of yield strain to neutral axis.78. Zl is beta-l

B) SUBROUTINE DESIGN FOR SLENDERNESS

79. AX is eccentricity corresponding M2.

80. AX is eccentricity corresponding N2.

81. BH is hight of building.

82. BK is braced effective length factor in y direction

83. By is comparison factor for bracing.

84. BX is  $\beta_d$  in x direction

85. BY is  $\beta_d$  in y direction

86. Bl is width of right upper beam.

87. B2 is width of left upper beam.

88. B3 is width of rihgt lower beam.

89. B4 is width of left lower beam

90. CX is unsupported length of middle column in x direction
91. CY is unsupported length of middle column in y direction
92. DX is braced moment magnification factor in x direction.
93. DY is braced moment magnification factor in y direction.
94. D1 is depth of right upper beam
95. D2 is depth of left upper beam

96. D3 is depth of right lower beam

- 97. D4 is dept of left lower beam
- 98. EC is modulus of elasticity of concrete.
- 99. FAX is  $\psi A$  in x direction.
- 100. FBX is  $\Psi B$  in x direction.
- 101. FAY is  $\Psi A$  in y direction
- 102. FBY is  $\Psi$ B in y direction
- 103. FI% is flag for effective length factor
- 104. FMX is the smaller of FAX and FBX
- 105. FX is the average of FAX and FBX
- 106. F1 is  $k \mathfrak{k}_{u}/r$  ratio in x direction
- 107. F2 is 34-12 M<sub>1</sub>/M<sub>2</sub> or 22 in x direction
- 108. GY is the average of FAY and FBY
- 109. Gl is  $k \ell_{ij}/r$  ratio in y direction
- 110. G2 is  $34-12 M_1/M_2$  or 22 in y direction
- 111. H4 is depth of middle column in x direction
- 112. H5 is depth of upper column in x direction
- 113. H6 is depth of lower column in x direction
- 114. IX is total moment of inertia of bracing elements in x direction
- 115. IY is total moment of inertia of bracing elements in y direction
- 116. JX is Cm in x direction
- 117. JY is Cm in y direction
- 118. KB is braced effective length factor in x direction
- 119. KU is unbraced effective length factor in x direction
- 120. LX is unsupported length of lower column in x direction
- 121. LY is unsupported length of lower column in y direction
- 122. L1 is length of right upper beam

L2 is length of left upper beam. 123. 124. L3 is length of right lower beam 125. L4 is length of left lower beam 126. M1 is smaller end moment about x axis 127. M2 is larger end moment about x axis. 128. M3 is unbraced end moment about x axis 129. NE is number of similar bracing element. 130. NS is number of stories in building. 131. NX is number of similar columns in x direction 132. NY is number of similar columns in y direction 133. N1 is larger end moment about y axis. 134. N2 is smaller end moment about y axis. 135. N3 is unbraced end moment about y axis. 136. Ol is sum of stiffnesses of columns at the upper end in x direction 137. 02 is sum of stiffnesses of columns at the lower end in x direction. 138. 03 is sum of stiffnesses of columns at the upper end in y direction. 04 is sum of stiffnesses of columns at the lower end in y direction. 139. 140. PT is total story load. 141. PX is critical load about x axis. 142. PY is critical load about y axis. R1 is radius of gyration 143. 144. Sx is unbraced moment magnification factor in x direction. 145. Sy is unbraced moment magnification factor y direction 146. SX% is bracing flag in x direction 147. SY% is bracing flag in y direction. 148. TC is number of types of columns in the story 149. TE is number of types of bracing elements. 150. TX is total critical load of columns in the story in x direction. 151. TY is total critical load of columns in the story in y direction.

152. UK is unbraced effective length factor in y direction. 153. UX is unsupported length of upper column in x direction. 154. UY is unsupported length of upper column in y direction. 155. VL is total vertical load in building. 156. W is width of middle column in x direction. 157. W1 is width of upper column in x direction. W2 is width of lower column in x direction. 158. 159. XD is dead load moment in x direction. 160. XE is EI value of middle column in x direction. 161. XL is live load moment in x direction. XR is the ratio of smaller end moment to larger end moment in x direction. 162. 163. XU is the load causing sidesway in x direction. 164. X1 is the sum of stiffnesses of beams at the upper endin x direction. 165. X2 is the sum of stiffnesses of beams at the lower end in x direction. 166. YE is EI value of middle column in y direction. -167. YL is live load moment about y axis. 168. YR is the ratio of smaller end moment to larger end moment in x direction. 169. YU is the load causing sidesway in y direction. 170. YY is dead load moment about y axis. 171. Yl is the sum of stiffnesses of beams at the upper end in y direction. 172. Y2 is the sum of stiffnesses of beams at the lower end in y direction.